# SDRM201/202

**Accessoire de mesure de résistance statique et dynamique pour TM1800/TM1700/TM1600/EGIL**

# **Manuel de l'utilisateur**

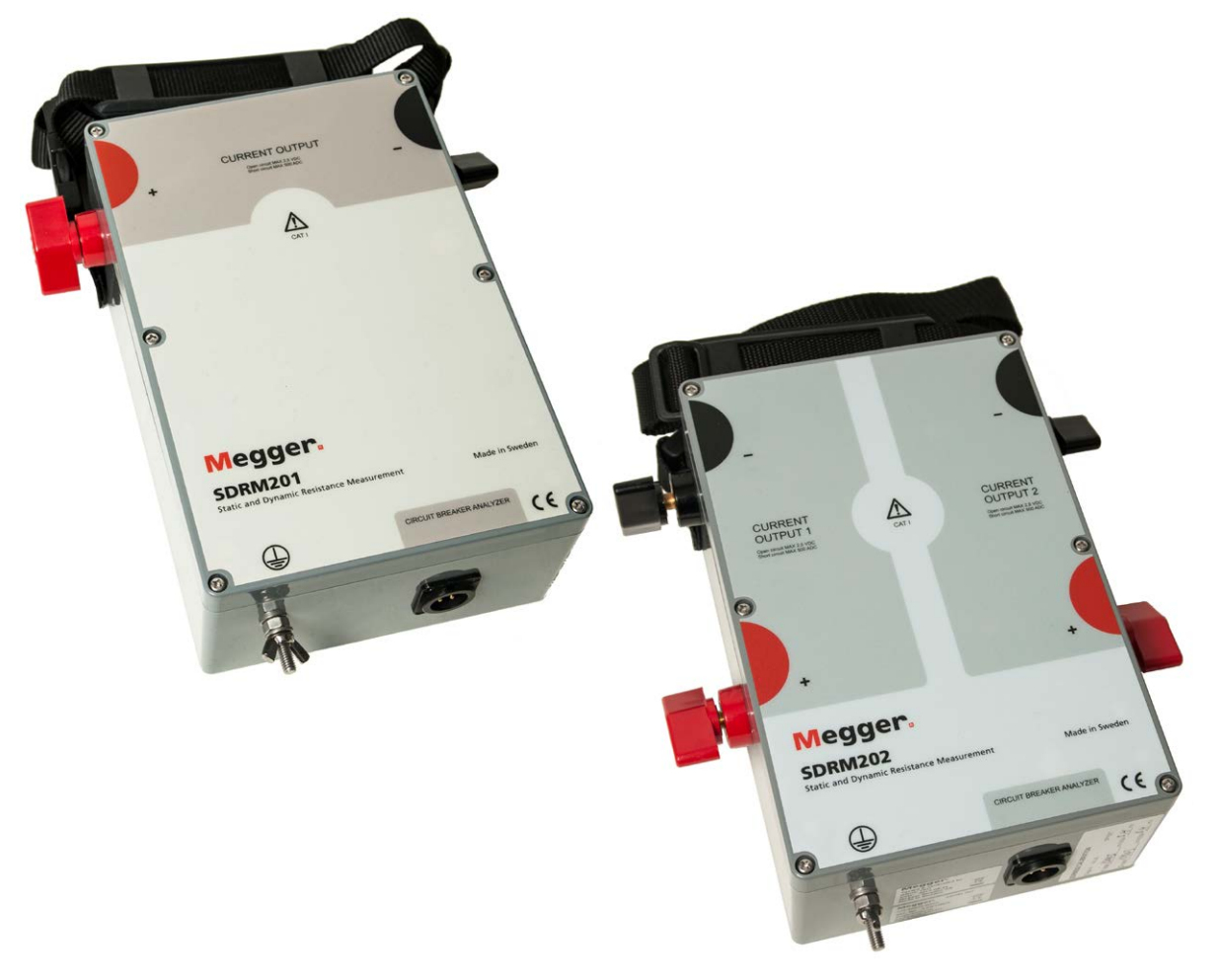

# Megger, WWW.MEGGER.COM

# SDRM201/202

### **Accessoire de mesure de résistance statique et dynamique pour TM1800/TM1700/TM1600/EGIL**

# **Manuel de l'utilisateur**

COPYRIGHTS ET DROITS DU PROPRIÉTAIRE

© 2013 - 2017, Megger Sweden AB. Tous droits réservés. Les informations contenues dans ce document restent la propriété de Megger Sweden AB.. Aucune partie du présent document ne peut être reproduite ou transmise, sous quelque forme ou par quelque moyen que ce soit, à l'exception de ce qui est expressément autorisé par le contrat de licence établi avec Megger Sweden AB.. Megger Sweden AB. a fait tout son possible pour assurer l'exactitude et l'intégralité des informations contenues dans ce document. Ces informations peuvent être, néanmoins, modifiées sans préavis. Megger Sweden AB. décline toute responsabilité concernant le contenu du présent document. MARQUES DÉPOSÉES

Megger ® et Programma® sont des marques déposées aux États-Unis et dans d'autres pays.

Tous les autres noms de sociétés ou de produits mentionnés dans le présent document sont des marques commerciales ou des marques déposées de leurs propriétaires respectifs.

Megger Sweden AB est certifiée ISO 9001 et 14001.

Adresse postale:

Megger Sweden AB Box 724 SE-182 17 DANDERYD SUÈDE

Adresse visiteurs: Megger Sweden AB Rinkebyvägen 19 SE-182 36 DANDERYD SUÈDE

T +46 8 510 195 00  $F + 46851019595$ 

seinfo@megger.com www.megger.com

# **Contenu**

#### **[1 Sécurité](#page-5-0)**

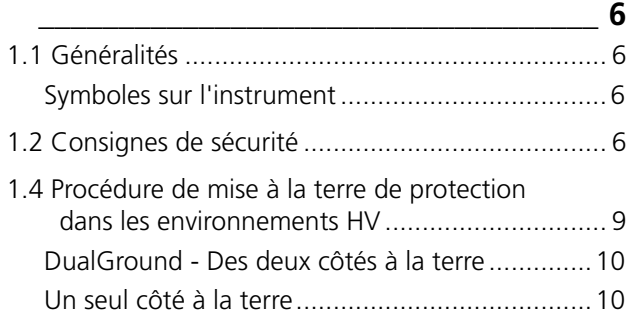

#### **[2 Aperçu de SDRM201/202](#page-11-0)**

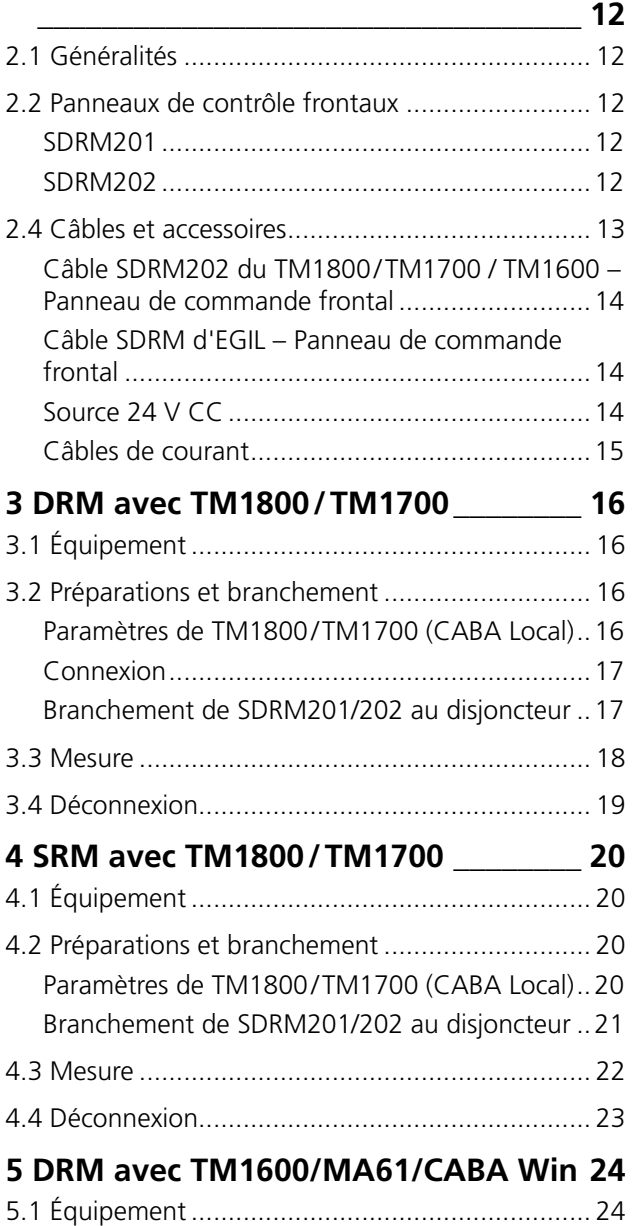

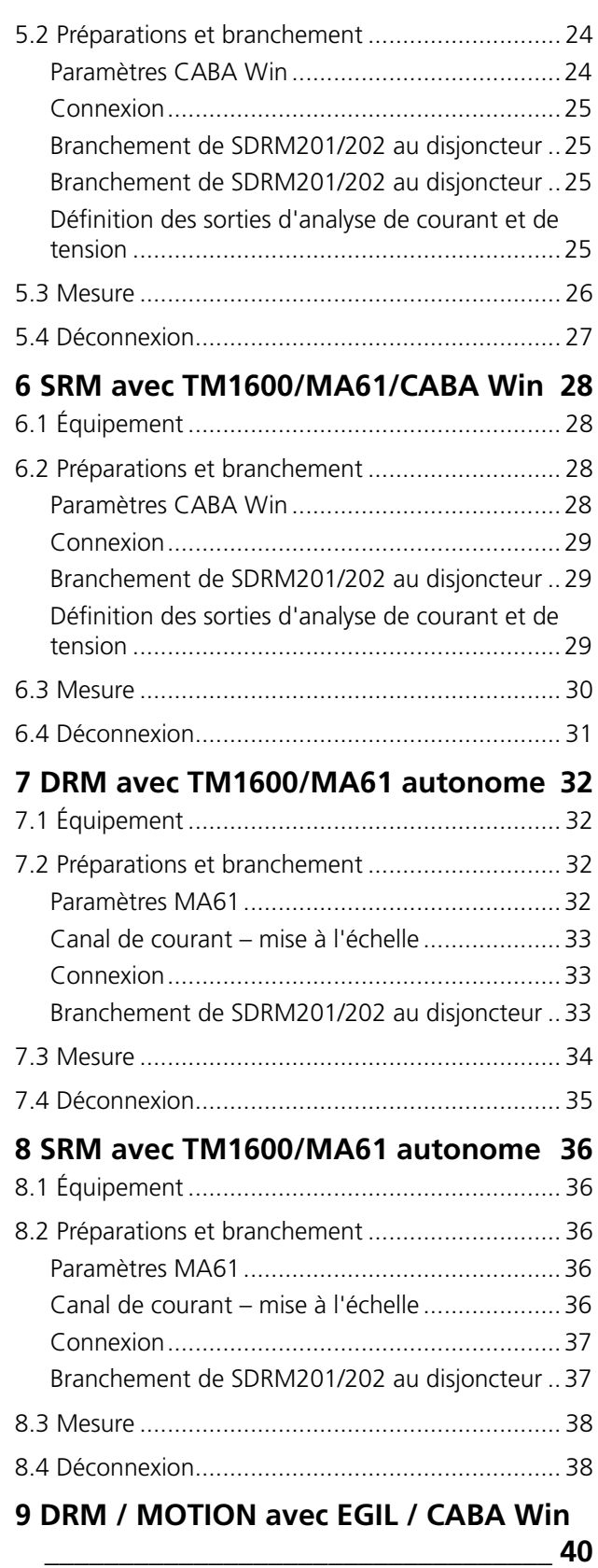

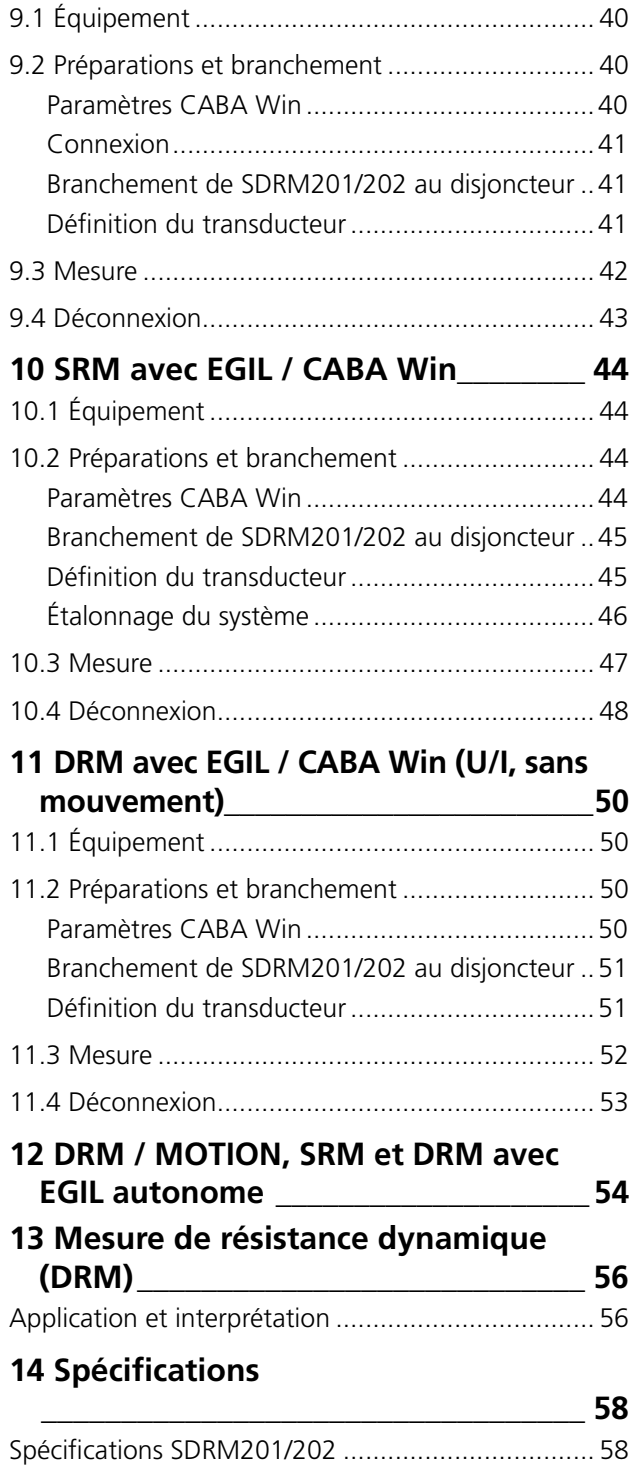

<span id="page-5-0"></span>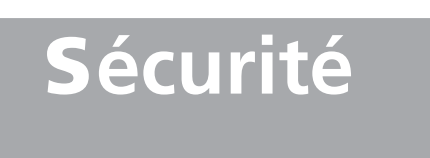

# **1.1 Généralités**

**Important**

Lisez et conformez-vous aux instructions suivantes.

Conformez-vous toujours aux règlements de sécurité locaux.

#### **Symboles sur l'instrument**

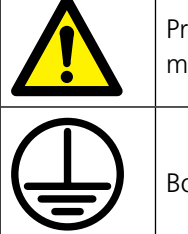

Prudence, reportez-vous aux documents joints.

Borne de protection conducteur.

DEEE, Déchets d'équipements électriques et électroniques. Pour la mise au rebut de ce produit, utilisez vos sites de collecte de DEEE locaux et respectez toutes les exigences applicables. L'unité peut également être retournée à

Megger à tout moment et sans frais pour mise au rebut.

# **1.2 Consignes de sécurité**

#### **Lire toutes les instructions**

Toutes les consignes de sécurité et de fonctionnement doivent être lues avant d'utiliser SDRM201/202.

#### **Conserver toutes les instructions**

Toutes les consignes de sécurité et de fonctionnement doivent être conservées pour référence future.

#### **Suivre toutes les instructions**

Toutes les instructions d'exploitation et d'utilisation de SDRM201/202 doivent être suivies.

Respectez les règlements de sécurité locaux.

#### **Mise à la terre**

Système de terre unique. Cet équipement ne peut être utilisé que dans des systèmes électriques comportant une prise de terre unique. Avant de brancher l'appareil, l'utilisateur doit s'assurer que le circuit de terre haute tension et le circuit de terre de protection basse tension créent un circuit de terre de protection unique sans potentiel de tension mesurable existant entre ces systèmes de terre. Si un potentiel de tension est détecté entre les systèmes de terre, consultez les règlements de sécurité locaux.

Vérifiez la continuité du fil de terre de protection avant chaque utilisation. Assurez-vous que le connecteur est bien attaché à la borne de terre SDRM201/202. Assurez-vous que le point de connexion au système de terre est bien fixé. Dirigez le fil de manière à ce que personne ne marche dessus ou ne le détache involontairement en passant à proximité.

Le fil de terre de protection ne doit pas être débranché lorsqu'un connecteur d'entrée est fixé aux contacts d'un disjoncteur haute tension ou d'un autre appareil soumis à une interférence à couplage inductif ou capacitif des autres fils haute tension situés aux alentours.

<span id="page-6-0"></span>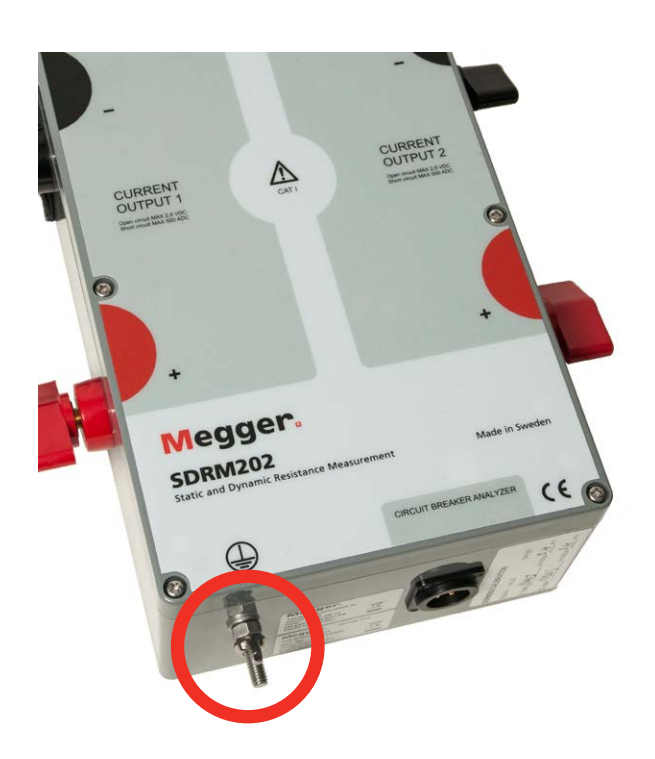

*Fig. 1.1 Borne de protection conducteur*

#### **Connexions et déconnexions**

Le SDRM201/202 est conçu pour gérer le courant avec une interférence à couplage située aux alentours, voir la figure 1.2. La protection, cependant, est assurée sur un trajet de courant à partir des terminaux connectés à la terre.

Le courant passant dans les fils peut être nocif s'il n'y a pas de trajet de courant à la terre car, dans ce cas, la haute tension peut provoquer un arc ou un choc électrique.

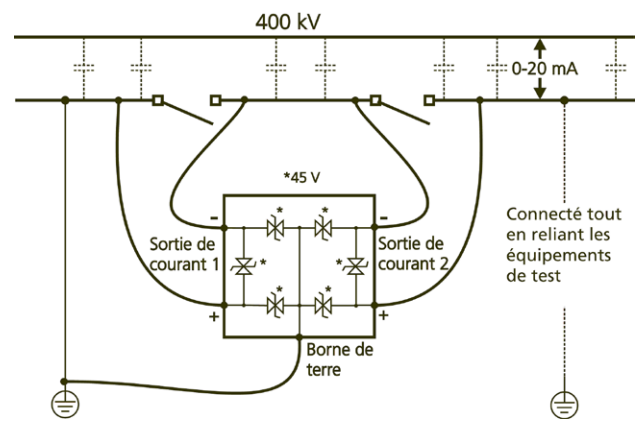

*Figure 1.2. SDRM201/202 dans l'environnement du poste*

Avant de brancher ou de débrancher le SDRM201/202 aux contacts d'un disjoncteur haute tension ou à l'analyseur de disjoncteur, vérifiez que le disjoncteur est fermé et relié à la terre des deux côtés.

Les règles concernant le raccordement à la terre de protection mentionnées ci-dessus doivent être étroitement suivies. Le non-respect de ces règles peut

provoquer un incendie, un choc électrique ou d'autres dangers.

Le SDRM201/202 est conçu pour CAT I Environnement - secondaire (niveau du signal) ou circuits de matériel électronique fonctionnant sur batterie. Pas de connexion au secteur.

N'utilisez pas le SDRM201/202 pour mesurer sur des circuits dans la catégorie de mesure II, III ou IV.

#### **Chaleur**

Le SDRM201/202 doit être situé loin de toute source de chaleur comme les radiateurs, registres de chaleur, un poêle ou d'autres produits qui produisent de la chaleur.

#### **Accessoires**

N'utilisez pas d'accessoires non recommandés par le fabricant du SDRM201/202 car ils peuvent entraîner des risques.

#### **Avertissement CEM**

Le SDRM201/202 génère, utilise et peut produire de l'énergie à fréquence radio. S'il n'est pas installé et utilisé conformément au présent manuel, il peut entraîner des interférences avec les communications radio. Le SDRM201/202 a été testé et déclaré conforme aux limites des équipements de mesure conçus pour offrir une protection raisonnable contre de telles interférences lors d'une utilisation dans un environnement industriel. L'exploitation du SDRM201/202 dans une zone commerciale ou résidentielle est susceptible de provoquer des interférences, auquel cas, l'utilisateur, à ses propres frais, doit prendre toutes les mesures nécessaires pour corriger ces interférences.

#### **Câbles**

N'utilisez pas des équipements auxiliaires et/ou des câbles non recommandés par le fabricant du SDRM201/202. Si vous avez besoin d'utiliser des câbles plus longs, utilisez la rallonge disponible auprès du fabricant du SDRM201/202.

#### **Source d'alimentation**

Seul le chargeur fourni avec le SDRM201/202 peut être utilisé pour alimenter l'appareil. L'utilisation d'un autre chargeur peut provoquer un incendie, un choc électrique ou endommager l'équipement.

#### **Entrées et sorties**

Courant élevé sur les bornes de sortie courant.

N'appliquez pas la tension aux prises de sortie. La source de courant présente une très faible impédance interne et est donc capable de fournir des courants élevés en cas de court-circuit externe. La chaleur qui

en résulte peut provoquer des brûlures graves et constitue un risque potentiel d'incendie.

#### **Foudre**

Pour une protection supplémentaire du SDRM201/202 pendant un orage ou lorsqu'il est laissé sans surveillance et inutilisé pendant de longues périodes, débranchez-le de tous les câbles connectés aux entrées. Cela permettra d'éviter des dommages du SDRM201/202 dus à la foudre.

#### **Entretien**

Ne tentez pas de réparer le SDRM201/202 vousmême. Veuillez confier tout entretien à un personnel technique qualifié car l'ouverture ou le retrait des panneaux peut provoquer un incendie, un choc électrique ou endommager l'équipement.

#### **Transport**

Si, pour quelque raison que ce soit, vous devez retourner votre SDRM201/202, veuillez utiliser l'emballage d'origine ou un emballage de résistance équivalente.

#### **Détérioration nécessitant un entretien**

Cessez d'utiliser un SDRM201/202 endommagé. L'utilisation d'un SDRM201/202 endommagé peut provoquer un incendie ou un choc électrique. Débranchez le SDRM201/202 de toutes les connexions et confiez la réparation à un personnel technique qualifié dans les conditions suivantes :

- **Lorsqu'un connecteur est endommagé.**
- Si du liquide a été renversé ou si des objets sont tombés dans le SDRM201/202.
- Si le SDRM201/202 ne fonctionne pas normalement (suivre les consignes d'exploitation).
- Si le SDRM201/202 est tombé ou a été endommagé d'une façon ou d'une autre.
- Lorsque le SDRM201/202 présente une nette dégradation des performances. Cela indique la nécessité d'un entretien.

Si le SDRM201/202 commence à émettre de la fumée, une odeur de brûlé ou un bruit étrange, débranchez immédiatement toutes les connexions et demandez conseil à votre revendeur.

#### **Nettoyage**

N'utilisez pas de détergents liquides ou en aérosol. Utilisez uniquement un chiffon humide. Nettoyez régulièrement le SDRM201/202 avec un chiffon doux. Les taches tenaces peuvent être éliminées à l'aide d'un chiffon légèrement imbibé de détergent doux.

De temps en temps, nettoyez la zone autour de tous les connecteurs.

Débranchez le SDRM201/202 avant de le nettoyer. Le nettoyage du SDRM201/202 alors qu'une entrée ou une sortie est connectée à une source d'alimentation peut entraîner un choc électrique.

# <span id="page-8-0"></span>**1.4 Procédure de mise à la terre de protection dans les environnements HV**

#### **1. Terre de protection**

Connectez la pince du câble de terre de protection fourni avec SDRM201/202 à la terre de la station (sol) et l'autre extrémité du câble à la borne du SDRM201/202 marquée  $(\perp)$ 

Cette connexion doit être réalisée avant que tous les câbles de test et le câble d'alimentation secteur soient connectés au SDRM201/202 et cette connexion doit constituer la dernière connexion supprimée.

La mise à la terre est nécessaire puisque le courant induit du disjoncteur haute tension peut provoquer des tensions dangereuses. Voir fig. 1.2

#### **2. Préparation du disjoncteur**

Avant de brancher ou de débrancher le SDRM201/202 à un disjoncteur haute tension, assurez-vous que le disjoncteur est fermé et mis à la terre des deux côtés conformément aux règlements de sécurité locaux.

#### **3. Raccordement des câbles de test au disjoncteur**

Toutes les connexions et déconnexions de câbles au niveau du disjoncteur doivent être réalisées lorsque le disjoncteur est fermé et mis à la terre des deux côtés

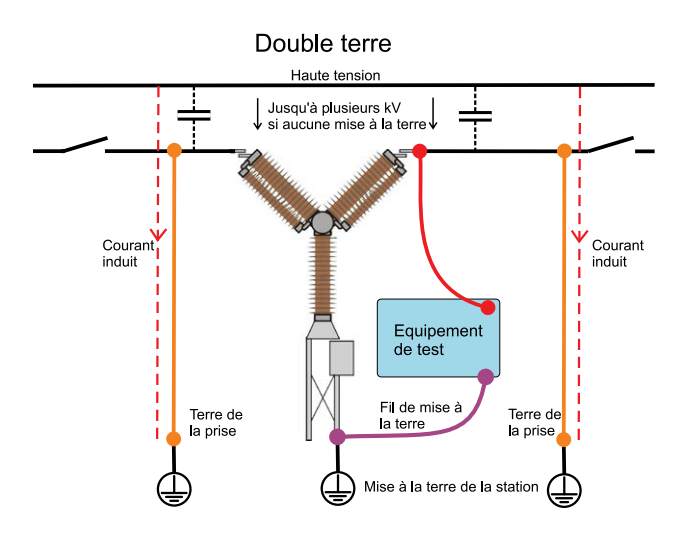

conformément aux règlements de sécurité locaux.

#### **4. Test - Mis à la terre des deux côtés ou prise de terre unique**

SDRM201/202 et la méthode décrite ci-dessous fonctionnent avec mise à la terre des deux côtés du disjoncteur ainsi qu'avec un seul côté du disjoncteur à la terre. Toutes les applications décrites sont fonctionnelles dans les deux cas. C'est à l'utilisateur de choisir la mise à la terre des deux côtés ou d'un seul, les

avantages et les inconvénients des deux méthodes de travail sont décrits ci-dessous.

Le mode de connexion des systèmes de mise à la terre sur un disjoncteur n'est pas abordé dans ce texte. Cela doit être fait conformément aux règles de sécurité locales.

#### **DRM**

Le principe de DRM est le même pour le test avec les deux côtés à la terre et un seul côté à la terre. Avec les deux côtés à la terre, DualGround™, une partie du courant de test passera par le circuit de terre. L'imprécision de la résistance sera donc plus grande. Toutefois, cela a une incidence très limitée sur l'interprétation, car c'est la forme du graphique de la résistance qui est importante, pas les valeurs absolues. La

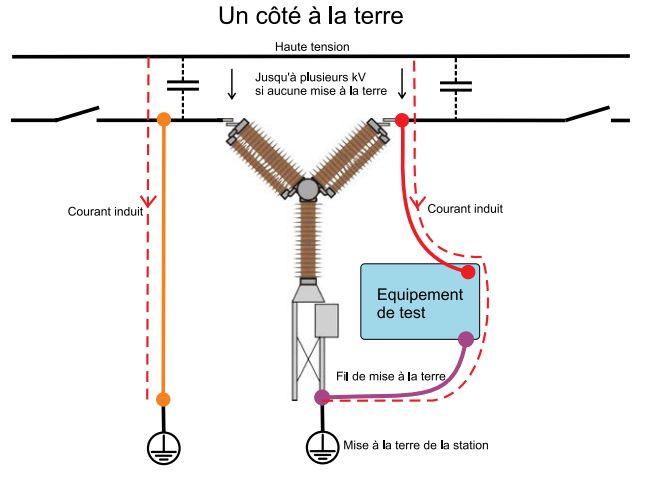

mesure peut avoir une résolution plus faible, notamment si la connexion à la terre a une faible résistance par rapport aux contacts de l'arc et du disjoncteur. Afin de distinguer clairement le fonctionnement du contact d'arc, la résistance de boucle de terre ne doit pas être inférieure à la résistance de contact d'arc. La résistance d'un contact d'arc composé de tungstène est normalement de 2 – 3 mΩ.

#### **SRM**

À la mesure de la résistance statique, SRM, le courant de fuite de la boucle de terre, à DualGround™, génère une erreur dans la mesure. La taille de l'erreur dépend de la relation entre la résistance de contact principal et la résistance de la boucle de terre. Exemple : Si le contact principal est de 50 μΩ et la boucle de terre est de 10 mΩ, l'erreur sera de -0,5 % (le résultat de la mesure est un peu plus bas que prévu). La résistance des deux câbles de mise à la terre de 10 m chacun et 95 mm<sup>2</sup> est d'environ 3,6 mΩ.

#### <span id="page-9-0"></span>**DualGround - Des deux côtés à la terre**

L'avantage le plus important est l'amélioration de la sécurité mais la méthode est aussi plus facile et vous fera gagner du temps. Le nombre de tâches est réduit lorsque le câble de terre n'a pas besoin d'être déconnecté puis reconnecté. Les travaux nécessitant une autorisation et impliquant de la paperasse peuvent souvent être évités. Toutefois, les règlements de sécurité locaux doivent toujours être suivis.

L'inconvénient est que la mesure a une résolution un peu inférieure.

*Avec les deux côtés à la terre, le courant induit ne passera pas par l'instrument de test.*

### **Un seul côté à la terre**

Si la connexion à la terre a une résistance très faible par rapport aux contacts du disjoncteur principal et l'arc électrique, la résolution offrira de meilleurs résultats lors de tests avec un côté à la terre que les tests avec les deux côtés à la terre.

Le plus grand inconvénient est le risque de sécurité. Les organismes de normalisation et de réglementation dans la plupart des pays recommandent d'avoir les deux côtés du disjoncteur à la terre tout au long du test. La suppression d'une prise de terre prend aussi du temps et est, dans certains cas, seulement autorisée par une personne agréée et non par l'ingénieur de test. Le disjoncteur doit être mis hors service pour une durée plus longue et la méthode est plus complexe.

*Toutes les stations contiennent un couplage capacitif des conducteurs de haute tension directs qui induisent les courants dans tous les conducteurs parallèles. Grâce à un disjoncteur déconnecté avec un côté relié à la terre et aux deux sectionneurs, l'ouverture de ce courant peut atteindre des valeurs à deux chiffres en mA. Le courant induit est parfois appelé courant de bourdonnement. Ce courant peut être suffisamment important pour entraîner des blessures voire la mort.*

2 Aperçu de SDRM201/202

# <span id="page-11-0"></span>2 A**perçu de SDRM201/202**

# **2.1 Généralités**

La fonction DRM/SRM permet de mesurer la résistance sur les disjoncteurs.

L'unité SDRM201/202 est un accessoire pour TM1800, TM1700, TM1600 et EGIL.

Le système se compose d'une unité SDRM201/202 avec câbles de courant et un câble SDRM qui est une petite boîte avec des câbles intégrés pour le raccordement au SDRM201/202 et à TM1800 ou TM1600 ou EGIL.

#### **Remarque**

*Le câble SDRM existe en trois versions, une pour TM1800, TM1700, une pour TM1600 et une pour EGIL.*

Le SDRM201/202 est destiné à une utilisation pour les mesures de résistance à la fois statiques et dynamiques (SRM et DRM) sur les disjoncteurs à haute tension (CB) ou d'autres dispositifs à faible résistance. Un instrument externe, TM1800, TM1700, TM1600/ MA61 ou EGIL, est nécessaire pour mesurer le courant ainsi que la chute de tension entre les contacts du disjoncteur. L'unité de mesure peut donc calculer la résistance en fonction du temps.

Dans le SDRM201/202, le courant est mesuré et représenté en sortie sous la forme d'un niveau de tension. L'activation de TRIG IN lance l'opération.

Le temps de fonctionnement est limité à 1,6 seconde. Si TRIG IN est désactivé avant les 1,6 seconde, la courant de sortie est interrompu. Un certain nombre d'opérations peuvent être exécutées avec de courts intervalles d'attente.

Le niveau de courant dépend de ce qui suit :

- Niveau de charge du condensateur
- Résistance externe des câbles de charge de courant (et résistance dans le dispositif en cours de test)
- Résistance du SDRM201/202

# **2.2 Panneaux de contrôle frontaux**

**SDRM201**

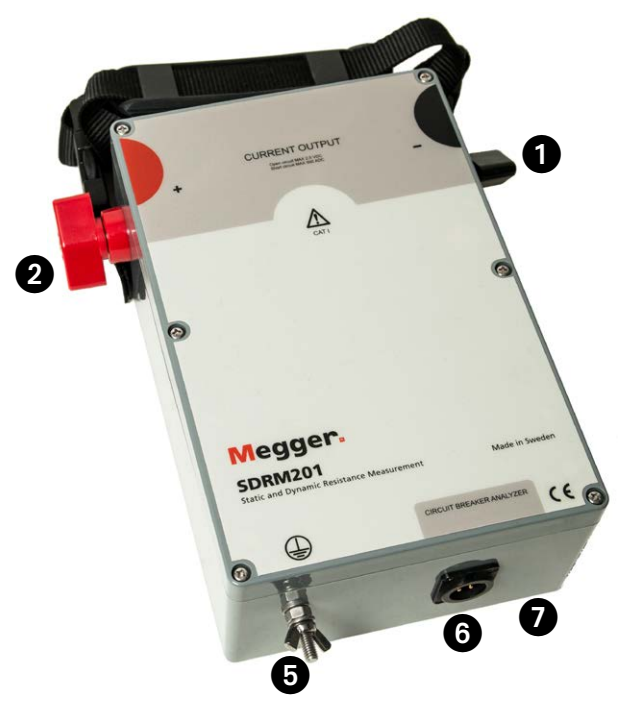

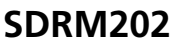

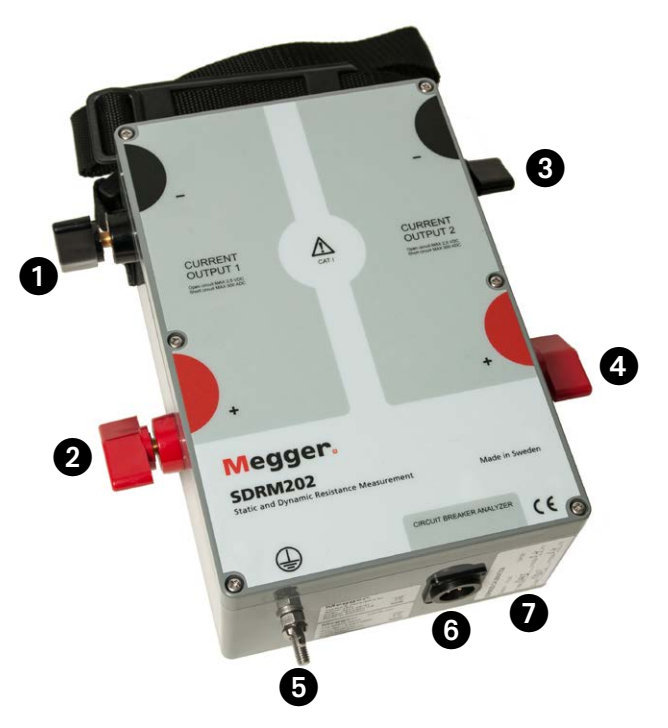

<span id="page-12-0"></span>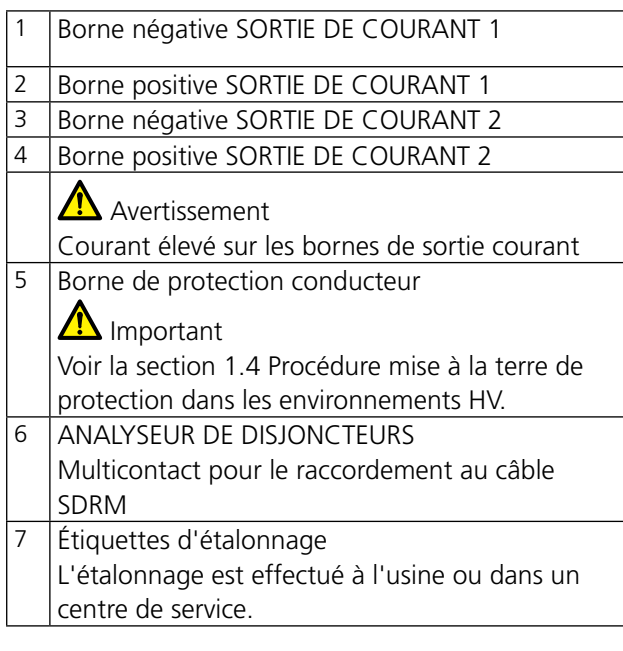

#### **Montage**

Sur le dessus de la boîte, il y a un dispositif de fixation utilisé lorsque vous souhaitez fixer la sangle du SDRM201/202 au dispositif en cours de test.

# **2.4 Câbles et accessoires**

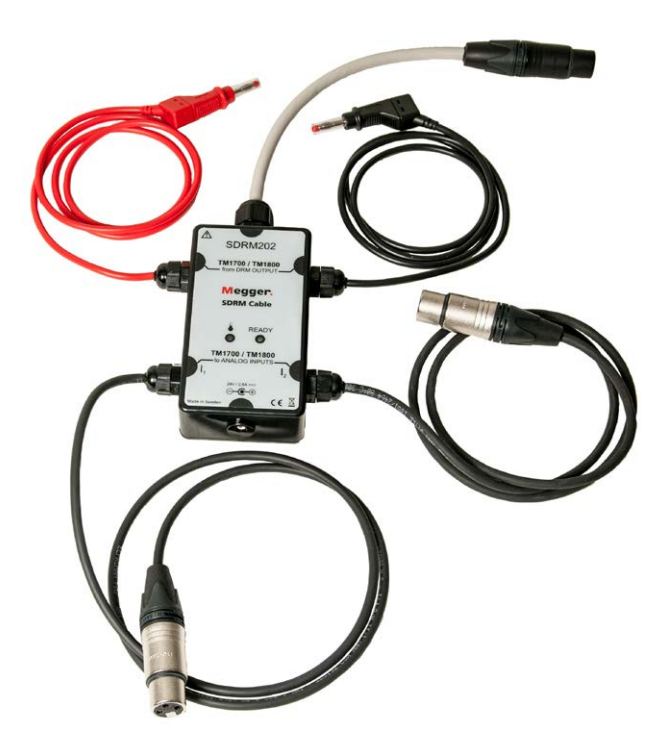

*The câble SDRM pour TM1800 relie le SDRM201/202 à TM1800/TM1700. Le câble SDRM pour le TM1600 a la même apparence.* 

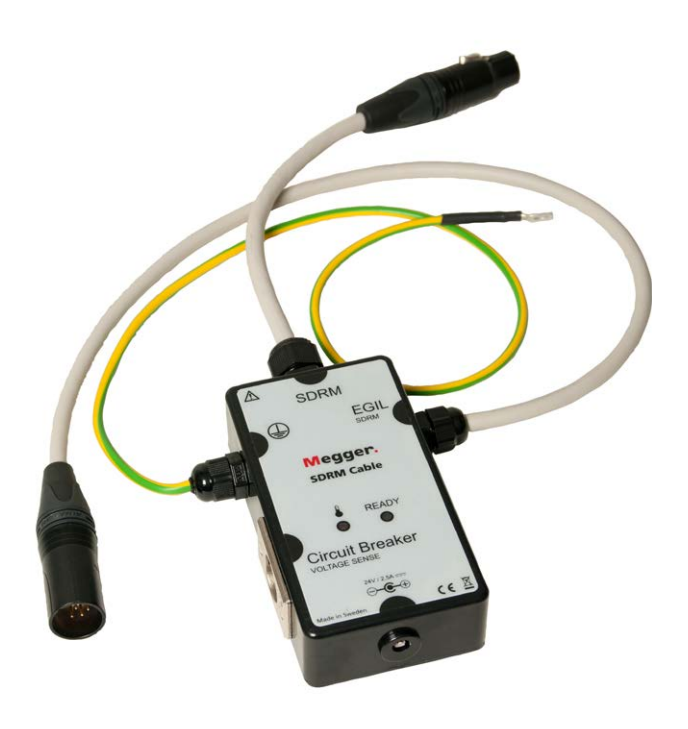

*Le câble SDRM pour EGIL.*

# <span id="page-13-0"></span>**Câble SDRM202 du TM1800/TM1700 / TM1600 – Panneau de commande frontal**

#### **Câble SDRM d'EGIL – Panneau de commande frontal**

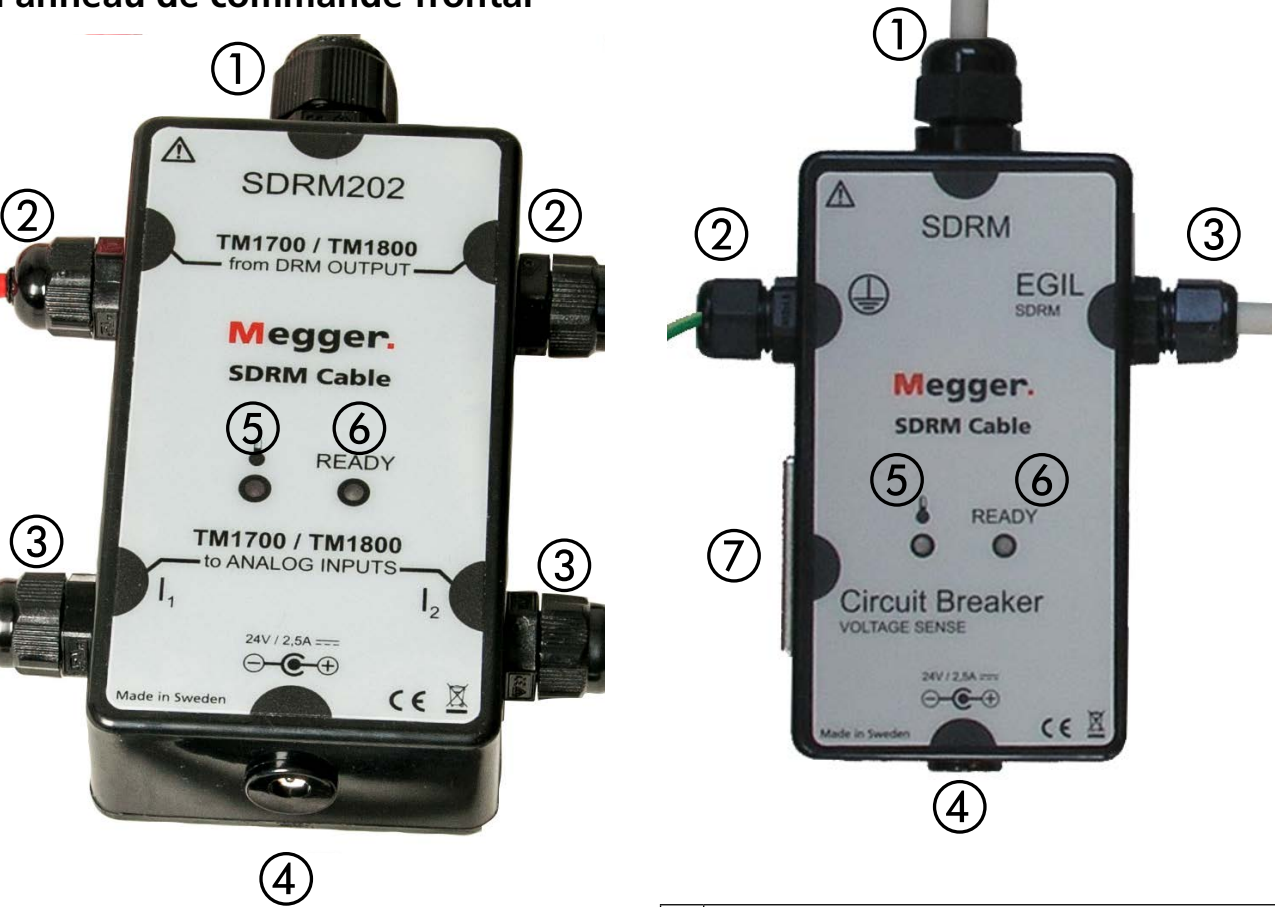

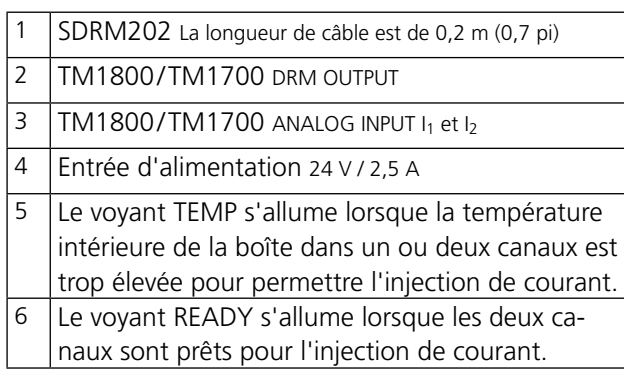

#### **TM1800/TM1700 DRM OUTPUT**

Cette entrée doit être connectée à la sortie DRM OUT-PUT sur TM1800/TM1700. Elle est indépendante de la polarité et isolée galvaniquement des autres circuits. Utilisation prévue :

- Lancez l'opération en changeant le niveau de tension continue à partir d'un niveau faible à un niveau élevé.
- Préparez une nouvelle opération en changeant le niveau de tension continue à partir d'un niveau élevé à un niveau faible.

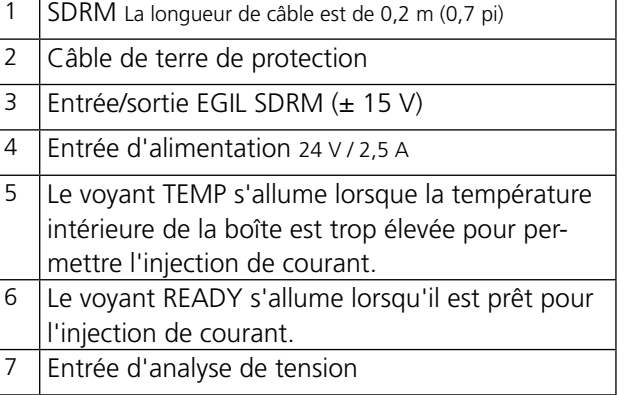

### **Source 24 V CC**

La source 24 V CC est une source de courant continu de 60 W qui permet une recharge rapide du SDRM201/202.

#### <span id="page-14-0"></span>**Câbles de courant**

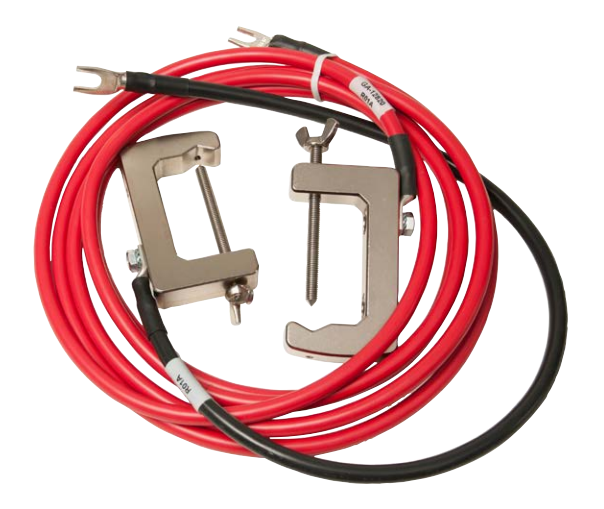

*Les câbles de courant rouges mesurent 3,0 m (9,8 pi) et les noirs mesurent 0,5 m (1,6 pi). Le SDRM201 dispose d'un câble de chaque type.*

# <span id="page-15-0"></span>**DRM** avec **TM1800/TM1700**

# **3.1 Équipement**

- **TM1800/TM1700 avec CABA Local R03F ou modèle** ultérieur
- Un module de contrôle, un module Timing M/R et un module analogique
- Câble Timing M/R (analyse de tension)
- Transducteur de mouvement avec câble
- SDRM201/202
- Câble de mise à la terre
- Câbles d'injection de courant
- Câble SDRM
- Source d'alimentation 24 V CC
- $\blacksquare$  En option : rallonge SDRM201/202 de 7.5 m (24.6 pi)

## **3.2 Préparations et branchement**

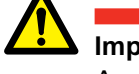

**Important**

Avant de commencer tout travail, lisez la section « 1 Sécurité ».

#### **Paramètres de TM1800/TM1700 (CABA Local)**

- **1]** Définissez un nouveau disjoncteur ou sélectionnez un modèle déjà existant dans la liste de disjoncteurs.
- **2]** Marquez le niveau du disjoncteur (premier niveau sous le dossier « Disjoncteur(s) » dans la liste de disjoncteurs.
- **3]** Accédez à l'onglet « Affichage du disjoncteur » et effectuez les réglages en fonction de la configuration du disjoncteur.
- **4]** Sélectionnez « Préférences des mesures -> Résistance » et cochez la case « Résistance dynamique (DRM) » et appuyez sur <Précédent>.
- **5]** Sélectionnez le menu « Préférences pour la mesure du mouvement » pour configurer vos paramètres de mesure de mouvement.
- **6]** Effectuez d'autres réglages nécessaires dans « Affichage du disjoncteur », par exemple « Impulsion et délais » et « Temps de mesure et intervalle d'exemples ».
- **7]** Accédez à « Liste de disjoncteurs » et appuyez sur <Lancer un nouveau test>.
- **8]** Assurez-vous que le disjoncteur et le test appropriés sont marqués dans la liste de disjoncteurs.
- **9]** Accédez au dossier « DRM », ouvrez-le et marquez l'opération souhaitée pour effectuer une mesure, par exemple sur « FERM. DRM A1 ».
- **10]** Appuyez sur le bouton <Raccord diagramme et transducteurs> pour atteindre l'onglet « Connexions ».

<span id="page-16-0"></span>**11]** Appuyez sur le bouton <Sélectionner> pour sélectionner les données d'étalonnage du transducteur appropriées pour l'analyse de courant du SDRM201/202 et le canal utilisé.

#### **Remarque**

*Si vous n'avez pas défini les transducteurs, vous devez le faire d'abord dans l'onglet Transducteurs. Voir la section « Définition de la sortie d'analyse du courant » ci-dessous.*

#### **Connexion**

- **1]** Fixez le transducteur de mouvement au disjoncteur.
- **2]** Connectez le transducteur de mouvement au canal auquel la mesure du mouvement est affectée (analogique ou numérique).
- **3]** Appuyez sur <Sélectionner> pour sélectionner les données d'étalonnage du transducteur appropriées pour le transducteur réellement en service. (Voir la section "Menu Transducteurs" du manuel de l'utilisateur de TM1800/TM1700 pour connaître les instructions relatives à l'étalonnage du transducteur.)

#### **Remarque**

*Si vous n'avez pas étalonné/défini le transducteur, vous devez le faire d'abord dans l'onglet « Transducteurs ».*

#### **Branchement de SDRM201/202 au disjoncteur**

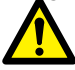

#### **Important**

Pour les instructions de mise à la terre, voir les sections 1.3 Consignes de sécurité et 1.4 Procédure mise à la terre de protection dans les environnements HV.

- **1]** Raccordez le SDRM201/202 au disjoncteur selon la figure 3.2.1.
- **2]** Fixez le SDRM201/202 sur la douille en utilisant la sangle.

\_\_\_\_\_\_\_\_\_\_\_\_\_\_\_\_\_\_\_

**3]** Connectez les câbles de courant.

#### **Remarque**

*Assurez-vous que les câbles de courant ne forment pas de boucles autour de la boîte car cela peut affecter le résultat de la mesure.* 

**4]** En faisant pivoter les câbles comme indiqué sur la figure 3.2.2, vous pouvez réduire les perturbations en réduisant la fenêtre ma-

gnétique créée par les boucles de câble et l'interrupteur.

- **5]** Raccordez le câble SDRM au SDRM201/202.
- **6]** Connectez I<sub>1</sub> et I<sub>2</sub> aux entrées analogiques du TM1800/TM1700.
- **7]** Connectez les câbles DRM OUTPUT à la sortie DRM sur le TM1800/TM1700.
- **8]** Connectez l'alimentation à l'entrée 24 V CC et branchez l'alimentation au secteur.

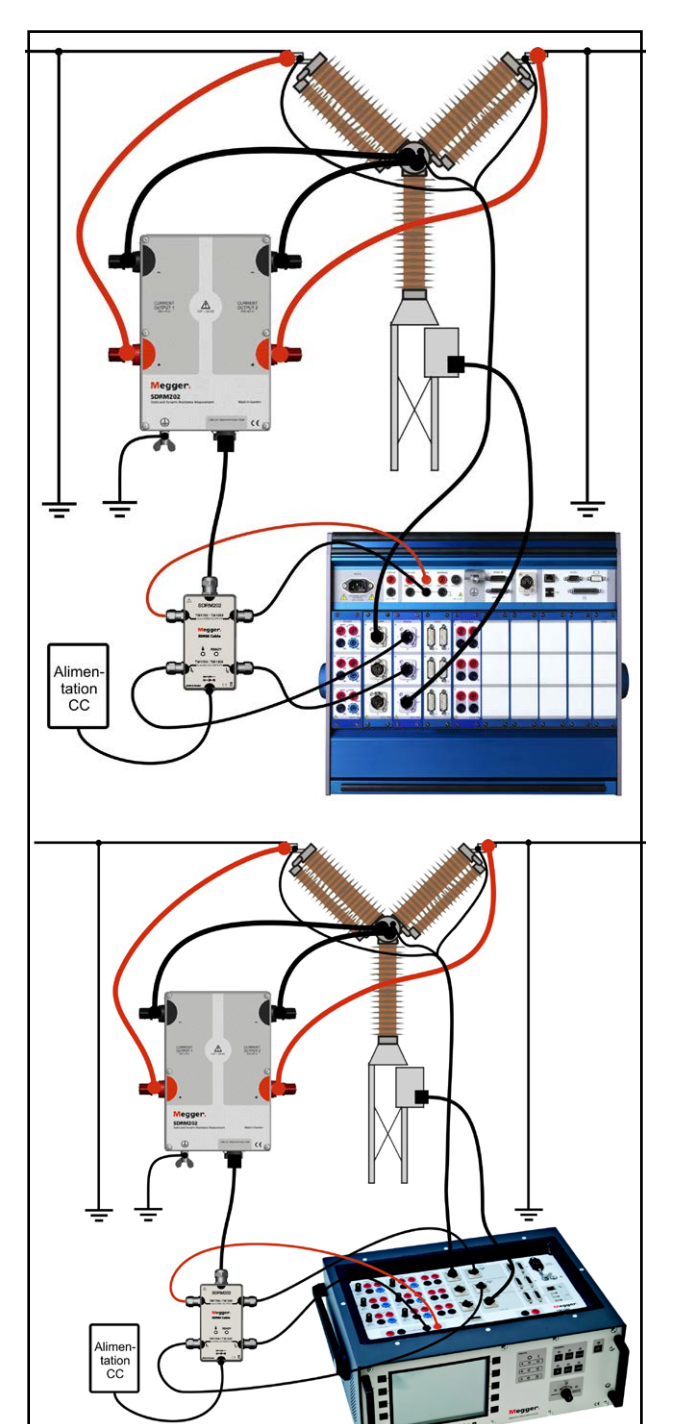

*Figure 3.2.1 La figure illustre le branchement avec SDRM202. Le SDRM201 est branché de la même manière mais avec un seul canal.* 

<span id="page-17-0"></span>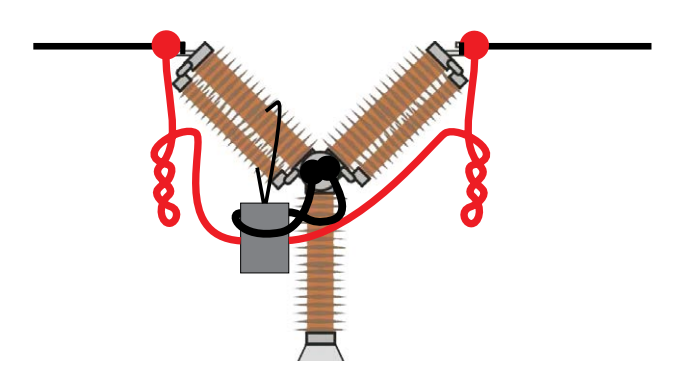

*Figure 3.2.2 En faisant pivoter les câbles de courant, vous pouvez réduire les perturbations en réduisant la fenêtre magnétique créée par les boucles de câble et l'interrupteur.*

#### **Définition de la sortie d'analyse du courant**

- **1]** Reportez-vous à la section «Menu Transducteurs», sous-section « Définition des transducteurs de courant », du manuel de l'utilisateur de TM1800/TM1700 pour connaître les instructions relatives à la définition du transducteur.
- **2]** Dans « ID transducteur » tapez par exemple « SDRM201/202 S/N nnnnnnn, Ch n ».
- **3]** Réglez « Alimentation « sur « Non ».
- **4]** Entrez « 250,0 » dans le champ « Courant ».
- **5]** Pour les valeurs à inscrire dans les champs « Tension » et « Décalage », reportez-vous à l'étiquette d'étalonnage collée sur la boîte du SDRM201/202.
- **6]** Tapez « VALEUR » dans le champ « Tension ».
- **7]** Tapez « DÉCALAGE» dans le champ « Décalage».
- **8]** Répétez les étapes 2 à 7 pour le canal 2.

----------------------------------**Remarque**

*Si la valeur est négative, vous devez placer le curseur au milieu du champ pour saisir un signe moins.*

### **3.3 Mesure**

- **1]** Connectez les circuits de fermeture et de déclenchement du disjoncteur sur la sortie correspondante du module de contrôle TM1800/TM1700. Reportez-vous au manuel de l'utilisateur de TM1800/TM1700.
- **2]** Assurez-vous que l'opération correcte est sélectionnée dans l'onglet « Liste de disjoncteurs ».
- **3]** Attendez que la LED READY du câble SDRM s'allume.
- **4]** Tournez l'interrupteur rotatif OPERATE / MEASURE pour lancer l'opération et l'enregistrement.

#### **Remarque**

*Les mesures SRM, DRM et de temps peut être effectuées à l'aide du même branchement.*

# <span id="page-18-0"></span>**3.4 Déconnexion**

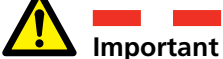

La déconnexion doit être effectuée dans l'ordre suivant.

- **1]** Raccordez à la terre le disjoncteur des deux côtés.
- **2]** Débranchez le câble d'alimentation du secteur.
- **3]** Débranchez le câble d'alimentation de l'entrée 24 V CC.
- **4]** Déconnectez les câbles DRM OUTPUT de la sortie DRM sur le TM1800/TM1700.
- **5]** Déconnectez  $I_1$  et  $I_2$  aux entrées analogiques du TM1800/TM1700.
- **6]** Débranchez le câble SDRM du SDRM201/202.
- **7]** Débranchez les câbles de courant.
- **8]** Desserrez la sangle du SDRM201/202 de la douille.

# <span id="page-19-0"></span>**4 SRM avec<br>TM1800/T TM1800/TM1700**

# **4.1 Équipement**

- **TM1800/TM1700 avec CABA Local R03F ou modèle** ultérieur
- Un module Timing M/R et un module analogique
- Câble Timing M/R (analyse de tension)
- SDRM201/202
- Câble de mise à la terre
- Câbles d'injection de courant
- Câble SDRM201/202
- Source d'alimentation 24 V CC
- $\blacksquare$  En option : rallonge SDRM de 7,5 m (24,6 pi)

## **4.2 Préparations et branchement**

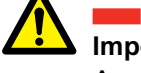

**Important**

Avant de commencer tout travail, lisez la section « 1 Sécurité ».

#### **Paramètres de TM1800/TM1700 (CABA Local)**

- **1]** Définissez un nouveau disjoncteur ou sélectionnez un modèle déjà existant dans la liste de disjoncteurs.
- **2]** Marquez le niveau du disjoncteur (premier niveau sous le dossier « Disjoncteur(s) » dans la liste de disjoncteurs.
- **3]** Accédez à l'onglet « Affichage du disjoncteur » et effectuez les réglages en fonction de la configuration du disjoncteur.
- **4]** Sélectionnez « Préférences des mesures -> Résistance » et cochez la case « Résistance statique (SRM) » et appuyez sur <Précédent>.
- **5]** Accédez à « Liste de disjoncteurs » et appuyez sur <Lancer un nouveau test>.
- **6]** Assurez-vous que le disjoncteur et le test appropriés sont marqués dans la liste de disjoncteurs.
- **7]** Accédez au dossier « SRM », ouvrez-le et marquez l'opération souhaitée pour effectuer une mesure, par exemple sur « FERM. SRM A ».
- **8]** Appuyez sur le bouton <Raccord diagramme et transducteurs> pour atteindre l'onglet « Connexions ».
- **9]** Appuyez sur le bouton <Sélectionner> pour sélectionner les données d'étalonnage du transducteur appropriées pour l'analyse de courant du SDRM201/202 et le canal utilisé.

#### <span id="page-20-0"></span>**Remarque**

*Si vous n'avez pas défini les transducteurs, vous devez le faire d'abord dans l'onglet Transducteurs. Voir la section « Définition de la sortie d'analyse du courant » ci-dessous.*

#### **Branchement de SDRM201/202 au disjoncteur**

**Important**

Pour les instructions de mise à la terre, voir les sections 1.3 Consignes de sécurité et 1.4 Procédure mise à la terre de protection dans les environnements HV.

- **1]** Raccordez le SDRM201/202 au disjoncteur selon la figure 4.2.1.
- **2]** Fixez le SDRM201/202 sur la douille en utilisant la sangle.
- **3]** Connectez les câbles de courant.

#### **Remarque**

*Assurez-vous que les câbles de courant ne forment pas de boucles autour de la boîte car cela peut affecter le résultat de la mesure.* 

- **4]** En faisant pivoter les câbles comme indiqué sur la figure 4.2.2, vous pouvez réduire les perturbations en réduisant la fenêtre magnétique créée par les boucles de câble et l'interrupteur.
- **5]** Raccordez le câble SDRM au SDRM201/202.
- **6]** Connectez  $I_1$  et  $I_2$  aux entrées analogiques du TM1800/TM1700.
- **7]** Connectez les câbles DRM OUTPUT à la sortie DRM sur le TM1800/TM1700.
- **8]** Connectez l'alimentation à l'entrée 24 V CC et branchez l'alimentation au secteur.

Alime tation<br>CC

*Fig. 4.2.1 La figure illustre le branchement avec SDRM202. Le SDRM201 est branché de la même manière mais avec un seul canal.* 

<span id="page-21-0"></span>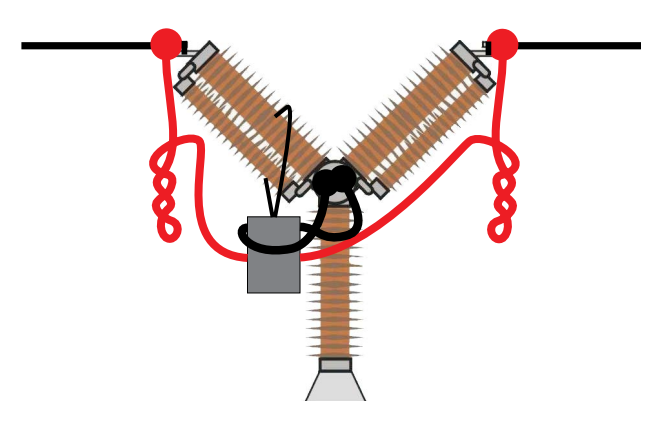

*Fig. 4.2.2 En faisant pivoter les câbles de courant, vous pouvez réduire les perturbations en réduisant la fenêtre magnétique créée par les boucles de câble et l'interrupteur.* 

#### **Définition de la sortie d'analyse du courant**

- **1]** Reportez-vous à la section « Menu Transducteurs », sous-section « Définition des transducteurs de courant », du manuel de l'utilisateur de TM1800/TM1700 pour connaître les instructions relatives à la définition du transducteur.
- **2]** Dans « ID transducteur » tapez par exemple « SDRM201/202 S/N nnnnnnn, Ch n ».
- **3]** Réglez « Alimentation « sur « Non ».
- **4]** Entrez « 250,0 » dans le champ « Courant ».
- **5]** Pour les valeurs à inscrire dans les champs « Tension » et « Décalage », reportez-vous à l'étiquette d'étalonnage collée sur la boîte du SDRM201/202.
- **6]** Tapez « VALEUR » dans le champ « Tension ».
- **7]** Tapez « DÉCALAGE» dans le champ « Décalage».
- **8]** Répétez les étapes 2 à 7 pour le canal 2.

#### **Remarque**

*Si la valeur est négative, vous devez placer le curseur au milieu du champ pour saisir un signe moins.*

# **4.3 Mesure**

- **1]** Connectez les circuits de fermeture et de déclenchement du disjoncteur sur la sortie correspondante du module de contrôle TM1800/TM1700. Reportez-vous au manuel de l'utilisateur de TM1800/TM1700.
- **2]** Assurez-vous que le disjoncteur est en position fermée.
- **3]** Assurez-vous que l'opération correcte (SRM) est sélectionnée dans l'onglet « Liste de disjoncteurs ».
- **4]** Attendez que la LED READY du câble SDRM s'allume.
- **5]** Tournez l'interrupteur rotatif OPERATE / MEASURE pour lancer l'opération et l'enregistrement.

#### **Remarque**

*Lors de l'utilisation répétée, attendez 2 minutes entre les opérations afin d'éviter la dégradation due à l'augmentation de la température.*

-----------------------------

*Les mesures SRM, DRM et de temps peut être effectuées à l'aide du même branchement.*

<u>. . . . . . .</u>

# <span id="page-22-0"></span>**4.4 Déconnexion**

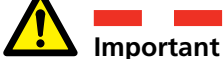

La déconnexion doit être effectuée dans l'ordre suivant.

- **1]** Raccordez à la terre le disjoncteur des deux côtés.
- **2]** Débranchez le câble d'alimentation du secteur.
- **3]** Débranchez le câble d'alimentation de l'entrée 24 V CC.
- **4]** Déconnectez les câbles DRM OUTPUT de la sortie DRM sur le TM1800/TM1700.
- **5]** Déconnectez  $I_1$  et  $I_2$  aux entrées analogiques du TM1800/TM1700.
- **6]** Débranchez le câble SDRM du SDRM201/202.
- **7]** Débranchez les câbles de courant.
- **8]** Desserrez la sangle du SDRM201/202 de la douille.

# <span id="page-23-0"></span>5 D**RM avec TM1600/MA61/ CABA Win**

# **5.1 Équipement**

#### **Remarque**

*En utilisant le câble SDRM accessoire en option du TM1600, il est possible d'effectuer les mêmes mesures avec TM1600/MA61 comme avec TM1800/TM1700.*

- $\blacksquare$  TM1600 / MA61
- Ordinateur avec CABA Win installé
- Au moins 3 canaux analogiques pour une pause/phase et 5 canaux pour deux pauses/phase
- Câbles de mesure du temps et adaptateurs (banane à XLR, GA-00040)
- Transducteur de mouvement avec câble
- SDRM201/202
- Câble de terre de protection
- Câbles d'injection de courant
- Câble SDRM pour TM1600
- Source d'alimentation 24 V CC
- En option : rallonge SDRM de 7,5 m (24,6 pi)

# **5.2 Préparations et branchement**

# **Important**

Avant de commencer tout travail, lisez la section « 1 Sécurité ».

#### **Paramètres CABA Win**

- **1]** Définissez un nouveau disjoncteur ou sélectionnez un modèle déjà existant dans la liste de disjoncteurs.
- **2]** Veillez à marquer le niveau du disjoncteur (premier niveau sous le dossier « Disjoncteur(s) » dans la liste de disjoncteurs.
- **3]** Accédez à l'onglet « Configuration requise » et effectuez les réglages en fonction de la configuration du disjoncteur.
- **4]** Appuyez sur « Sélectionner le plan de test » et sélectionnez un plan de test contenant la mesure DRM.
- **5]** Sélectionnez l'onglet « Préférences des mesures » pour régler vos paramètres de mesure du mouvement.
- **6]** Effectuez d'autres réglages si nécessaire, par exemple « Temps de mesure ».
- **7]** Appuyez sur <Enregistrer>.
- **8]** Appuyez sur <Nouveau test> pour créer un nouveau test.
- **9]** Assurez-vous que le disjoncteur et le test appropriés sont marqués dans la liste de disjoncteurs.
- **10]** Naviguez dans le menu de test et marquez l'opération souhaitée pour effectuer une mesure, par exemple sur « FERM. DRM PHASE A ».
- **11]** Appuyez sur « Nouvel enregistrement ».
- **12]** Marquez un élément dans la liste « Sélection de transducteur » et appuyez sur le bouton <Sélectionner> pour sélectionner les données d'étalonnage du transducteur appropriées du transducteur réellement en service.

#### <span id="page-24-0"></span>**Remarque**

*Si vous n'avez pas étalonné/défini le transducteur, vous devez le faire d'abord dans la boîte de dialogue « Liste de transducteurs ». Voir la section « Définition des sorties d'analyse de courant et de tension ».*

**13]** Après avoir sélectionné tous les transducteurs, appuyez sur « OK » pour afficher la liste de connexions.

**Remarque**

*Les plans de test standard de CABA Win sont conçus pour une pause à la fois. La section ci-dessous décrit la façon de mesurer deux pauses à la fois.*

#### **Connexion**

Fixez le transducteur de mouvement au disjoncteur.

Connectez le transducteur de mouvement au canal auquel la mesure du mouvement est affectée.

#### **Branchement de SDRM201/202 au disjoncteur**

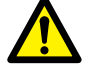

**Important**

Pour les instructions de mise à la terre, voir les sections 1.3 Consignes de sécurité et 1.4 Procédure mise à la terre de protection dans les environnements HV.

#### **Branchement de SDRM201/202 au disjoncteur**

- **1]** Raccordez le SDRM201/202 au disjoncteur, voir exemple de la figure 5.2.1.
- **2]** Fixez le SDRM201/202 sur la douille en utilisant la sangle.
- **3]** Connectez les câbles de courant.

#### **Remarque**

*Assurez-vous que les câbles de courant ne forment pas de boucles autour de la boîte car cela peut affecter le résultat de la mesure.*

-----------------------------

- **4]** En faisant pivoter les câbles comme indiqué sur la figure 5.2.2, vous pouvez réduire les perturbations en réduisant la fenêtre magnétique créée par les boucles de câble et l'interrupteur.
- **5]** Raccordez le câble SDRM au SDRM201/202.
- **6]** Connectez I<sub>1</sub> et/ou I<sub>2</sub> aux entrées de MA61 affectées à la mesure du courant.
- **7]** Connectez les câbles TRIG aux bornes sur le TM1600.
- **8]** Établissez une interconnexion entre TRIG et TRIG OUT (câble court).
- **9]** Connectez l'alimentation à l'entrée 24 V CC et branchez l'alimentation au secteur.

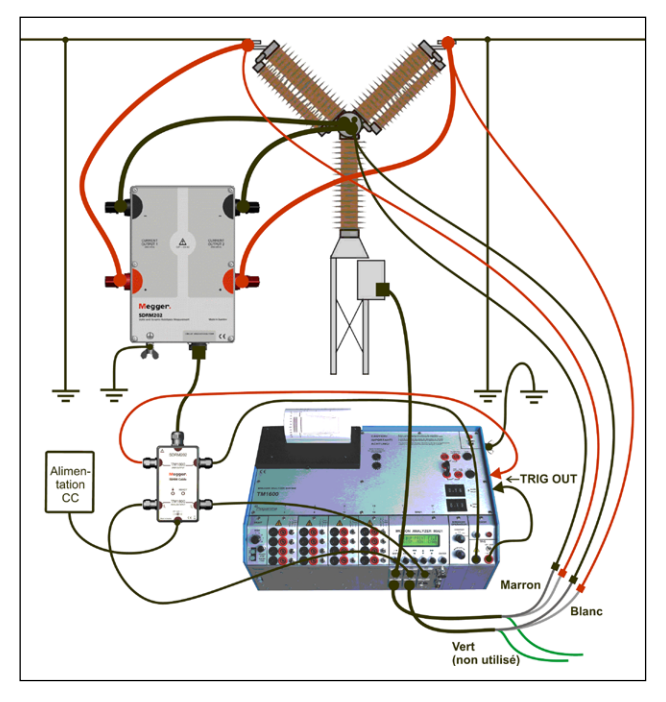

*Fig. 5.2.1 Exemple de branchement. La figure montre le branchement avec SDRM202. Le SDRM201 est branché de la même manière mais avec un seul canal.* 

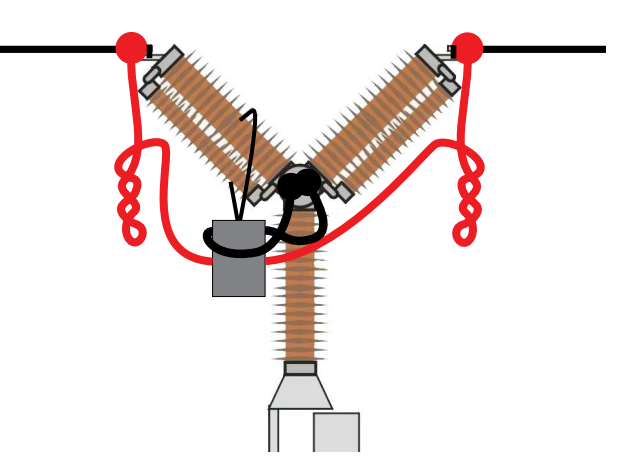

*Fig. 5.2.2 En faisant pivoter les câbles de courant, vous pouvez réduire les perturbations en réduisant la fenêtre magnétique créée par les boucles de câble et l'interrupteur.*

#### **Définition des sorties d'analyse de courant et de tension**

- **1]** Reportez-vous à la section « 6.5 Étalonnage du transducteur « dans le manuel de l'utilisateur de CABA Win pour connaître les instructions relatives à la définition du transducteur.
- **2]** Dans « ID transducteur » tapez par exemple « SDRM201/202 S/N nnnnnnn, Ch n ».
- <span id="page-25-0"></span>**3]** Pour la sortie d'analyse de courant (transducteur de courant), tapez « 250,0 » dans le champ « Courant ». Pour la valeur à inscrire dans le champ « Tension », reportez-vous à l'étiquette d'étalonnage collée sur la boîte du SDRM201/202. Entrez « VALEUR »/10 (divisé par dix) dans le champ « Tension ».
- **4]** Pour la sortie d'analyse de la tension (transducteur de tension), entrez « 1,0 » dans le champ « Tension actuelle » et « 1,0 » dans le champ « Tension ».
- **5]** Répétez les étapes 2 à 3 pour le canal 2.

### **5.3 Mesure**

- **1]** Connectez les circuits de fermeture et de déclenchement du disjoncteur sur la sortie correspondante du panneau supérieur du TM1600. Reportez-vous au manuel de l'utilisateur de TM1600.
- **2]** Réglez le sélecteur de mode TM1600 TRIG sur la position de contact (vers le bas).
- **3]** Appuyez sur le bouton de mesure dans la boîte de dialogue Liste de connexions dans CABA Win.
- **4]** Assurez-vous que la séquence d'opérations appropriée est sélectionnée et que le délai approprié, s'il y a lieu, est défini.
- **5]** Attendez que le voyant « READY » du TM1600 s'allume.
- **6]** Attendez que la LED READY du câble SDRM s'allume.
- **7]** Tournez l'interrupteur rotatif START pour lancer l'opération et l'enregistrement.

#### **Remarque**

*L'impulsion de courant est au maximum de 1,6 seconde.* 

\_\_\_\_\_\_\_\_\_\_\_\_\_\_\_\_\_\_\_\_\_\_\_\_\_\_\_\_\_\_\_\_\_\_\_\_

*La mesure classique du temps à l'aide du mode de contact de résistance sur TM1600 ne fonctionne pas correctement lorsque le SDRM201/202 est raccordé.*

# <span id="page-26-0"></span>**5.4 Déconnexion**

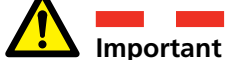

La déconnexion doit être effectuée dans l'ordre suivant.

- **1]** Raccordez à la terre le disjoncteur des deux côtés.
- **2]** Débranchez le câble d'alimentation du secteur.
- **3]** Débranchez le câble d'alimentation de l'entrée 24 V CC.
- **4]** Débranchez les câbles TRIG des bornes sur le TM1600.
- **5]** Déconnectez  $I_1$  et  $I_2$  des entrées de MA61.
- **6]** Débranchez le câble SDRM du SDRM201/202.
- **7]** Débranchez les câbles de courant.
- **8]** Desserrez la sangle du SDRM201/202 de la douille.

# <span id="page-27-0"></span>6 S**RM avec TM1600/MA61/ CABA Win**

# **6.1 Équipement**

En utilisant le câble SDRM accessoire en option du TM1600, il est possible d'effectuer les mêmes mesures avec TM1600/MA61 comme avec TM1800/TM1700.

- $\blacksquare$  TM1600 / MA61
- **Drdinateur avec CABA Win installé**
- Au moins 2 canaux analogiques pour une pause/phase et 4 canaux pour deux pauses/phase.
- Câbles de mesure du temps et adaptateurs (banane à XLR, GA-00040)
- SDRM201/202
- Câble de terre de protection
- Câbles d'injection de courant
- Câble SDRM pour TM1600
- Source d'alimentation 24 V CC
- $\blacksquare$  En option : rallonge SDRM de 7,5 m (24,6 pi)

# **6.2 Préparations et branchement**

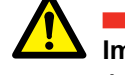

### **Important**

Avant de commencer tout travail, lisez la section « 1 Sécurité ».

#### **Paramètres CABA Win**

- **1]** Définissez un nouveau disjoncteur ou sélectionnez un modèle déjà existant dans la liste de disjoncteurs.
- **2]** Veillez à marquer le niveau du disjoncteur (premier niveau sous le dossier « Disjoncteur(s) » dans la liste de disjoncteurs.
- **3]** Accédez à l'onglet « Configuration requise » et effectuez les réglages en fonction de la configuration du disjoncteur.
- **4]** Appuyez sur « Sélectionner le plan de test » et sélectionnez un plan de test contenant la mesure SRM.
- **5]** Effectuez d'autres réglages si nécessaire, par exemple « Temps de mesure ».
- **6]** Appuyez sur <Enregistrer>.
- **7]** Appuyez sur <Nouveau test> pour créer un nouveau test.
- **8]** Assurez-vous que le disjoncteur et le test appropriés sont marqués dans la liste de disjoncteurs.
- **9]** Naviguez dans le menu de test et marquez l'opération souhaitée pour effectuer une mesure, par exemple sur « SRM PHASE A ».
- **10]** Appuyez sur « Nouvel enregistrement ».
- **11]** Marquez un élément dans la liste « Sélection de transducteur » et appuyez sur le bouton <Sélectionner> pour sélectionner les données d'étalonnage du transducteur appropriées du transducteur réellement en service.

#### <span id="page-28-0"></span>**Remarque**

*Si vous n'avez pas étalonné/défini le transducteur, vous devez le faire d'abord dans la boîte de dialogue « Liste de transducteurs ». Voir la section « Définition des sorties d'analyse de courant et de tension ».*

**12]** Après avoir sélectionné tous les transducteurs, appuyez sur « OK » pour afficher la liste de connexions.

#### **Remarque**

*Les plans de test standard de CABA sont conçus pour une pause à la fois. La section ci-dessous décrit la façon de mesurer deux pauses à la fois.*

#### **Connexion**

Branchez le SDRM201/202 au disjoncteur (voir ci-dessous).

#### **Important**

Pour les instructions de mise à la terre, voir les sections 1.3 Consignes de sécurité et 1.4 Procédure mise à la terre de protection dans les environnements HV.

#### **Branchement de SDRM201/202 au disjoncteur**

- **1]** Raccordez le SDRM201/202 au disjoncteur, voir exemple de la figure 6.2.1.
- **2]** Fixez le SDRM201/202 sur la douille en utilisant la sangle.
- **3]** Connectez les câbles de courant.

#### **Remarque**

*Assurez-vous que les câbles de courant ne forment pas de boucles autour de la boîte car cela peut affecter le résultat de la mesure.*

- **4]** En faisant pivoter les câbles comme indiqué sur la figure 6.2.2, vous pouvez réduire les perturbations en réduisant la fenêtre magnétique créée par les boucles de câble et l'interrupteur.
- **5]** Raccordez le câble SDRM au SDRM201/202.
- **6]** Connectez  $I_1$  et/ou  $I_2$  aux entrées de MA61 affectées à la mesure du courant.
- **7]** Connectez les câbles TRIG aux bornes sur le TM1600.
- **8]** Établissez une interconnexion entre TRIG et TRIG OUT (câble court).

**9]** Connectez l'alimentation à l'entrée 24 V CC et branchez l'alimentation au secteur.

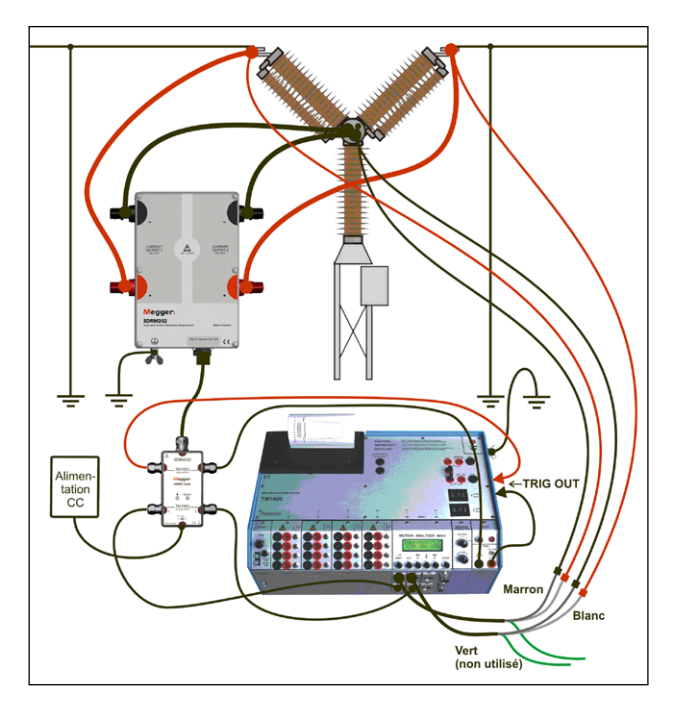

*Fig. 6.2.1 Exemple de branchement. La figure montre le branchement avec SDRM202. Le SDRM201 est branché de la même manière mais avec un seul canal.* 

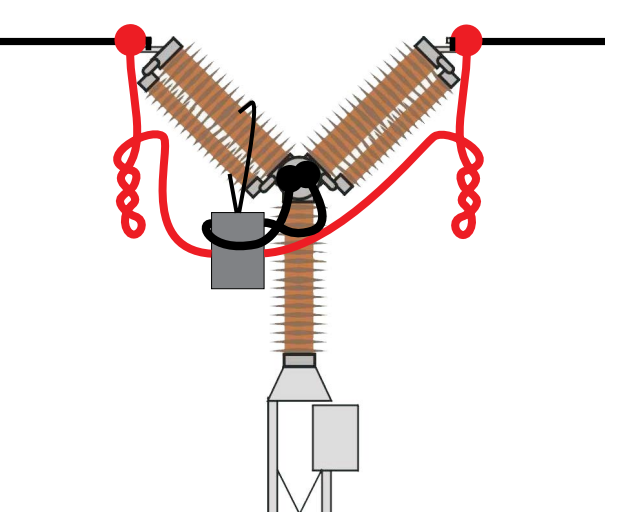

*Fig. 6.2.2 En faisant pivoter les câbles de courant, vous pouvez réduire les perturbations en réduisant la fenêtre magnétique créée par les boucles de câble et l'interrupteur.* 

#### **Définition des sorties d'analyse de courant et de tension**

- **1]** Reportez-vous à la section « 6.5 Étalonnage du transducteur « dans le manuel de l'utilisateur de CABA Win pour connaître les instructions relatives à la définition du transducteur.
- **2]** Dans « ID transducteur » tapez par exemple « SDRM20X S/N nnnnnnn Ch n ». a) Pour la sortie d'analyse de courant (transducteur de courant), tapez « 250,0 » dans le champ « Courant ».

<span id="page-29-0"></span>b) Pour la valeur à inscrire dans le champ « Tension », reportez-vous à l'étiquette d'étalonnage collée sur la boîte du SDRM201/202. Entrez « VALEUR »/10 (divisé par dix) dans le champ « Tension ».

**3]** Dans « ID transducteur » tapez par exemple « SRM20X EGIL SRM/X ».

Pour la sortie d'analyse de la tension (transducteur de tension), entrez « 1,0 » dans le champ « Tension actuelle » et « 1,0 » dans le champ « Tension ».

**4]** Répétez les étapes 2 à 3 pour le canal 2.

### **6.3 Mesure**

- **1]** Installez les circuits de fermeture et de déclenchement du disjoncteur aux bornes BLIND sur le panneau supérieur du TM1600.
- **2]** Réglez le sélecteur de mode TM1600 TRIG sur la position de contact (vers le bas).
- **3]** Appuyez sur le bouton de mesure dans la boîte de dialogue Liste de connexions dans CABA Win.
- **4]** Assurez-vous que le disjoncteur est en position fermée.
- **5]** Attendez que le voyant « READY » du TM1600 s'allume.
- **6]** Attendez que la LED READY du câble SDRM s'allume.
- **7]** Tournez l'interrupteur rotatif START pour lancer l'opération et l'enregistrement.

#### **Remarque**

*L'impulsion de courant est au maximum de 1,6 seconde.* 

*Lors de l'utilisation répétée, attendez 2 minutes entre les opérations afin d'éviter la dégradation due à l'augmentation de la température.*

*La mesure classique du temps à l'aide du mode de contact de résistance sur TM1600 ne fonctionne pas correctement lorsque le SDRM201/202 est raccordé.*

# <span id="page-30-0"></span>**6.4 Déconnexion**

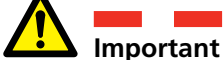

La déconnexion doit être effectuée dans l'ordre suivant.

- **1]** Raccordez à la terre le disjoncteur des deux côtés.
- **2]** Débranchez le câble d'alimentation du secteur.
- **3]** Débranchez le câble d'alimentation de l'entrée 24 V CC.
- **4]** Débranchez les câbles TRIG des bornes sur le TM1600.
- **5]** Déconnectez  $I_1$  et  $I_2$  des entrées de MA61.
- **6]** Débranchez le câble SDRM du SDRM201/202.
- **7]** Débranchez les câbles de courant.
- **8]** Desserrez la sangle du SDRM201/202 de la douille.

# <span id="page-31-0"></span>7 D**RM avec TM1600/MA61 autonome**

# **7.1 Équipement**

En utilisant le câble SDRM accessoire en option du TM1600, il est possible d'effectuer les mêmes mesures avec TM1600/MA61 comme avec TM1800/TM1700.

- $\blacksquare$  TM1600 / MA61
- Au moins 3 canaux analogiques
- Transducteur de mouvement avec câble
- Câbles de mesure du temps et adaptateurs (banane à XLR, GA-00040)
- SDRM201/202
- Câble de terre de protection
- Câbles d'injection de courant
- Câble SDRM pour TM1600
- Source d'alimentation 24 V CC
- $\blacksquare$  En option : rallonge SDRM de 7,5 m (24,6 pi)

# **7.2 Préparations et branchement**

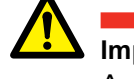

**Important**

Avant de commencer tout travail, lisez la section « 1 Sécurité ».

#### **Paramètres MA61**

- **1]** Disposition du canal MA61 :
	- a. Canal A : Mouvement
	- b. Canal B : Analyse de tension
	- c. Canal C : Analyse de courant
- **2]** Menu 1 : choisissez un temps de mesure qui correspond au temps de fonctionnement du disjoncteur. Plus le temps de mesure est court, meilleure est la résolution de l'enregistrement.

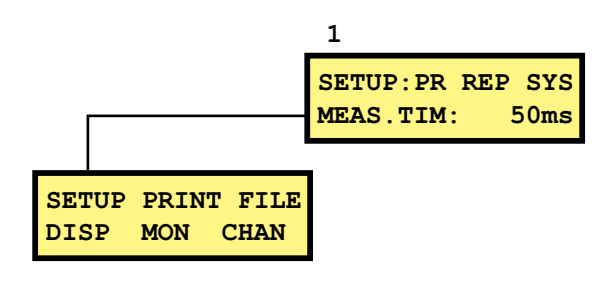

- **3]** Menu 6 : réglez le canal A en mode BR et B et C en mode NB.
- **4]** Menu 6.1 : effectuez tous les réglages indiqués ci-dessous. Entrez l'amplitude nominale du disjoncteur.

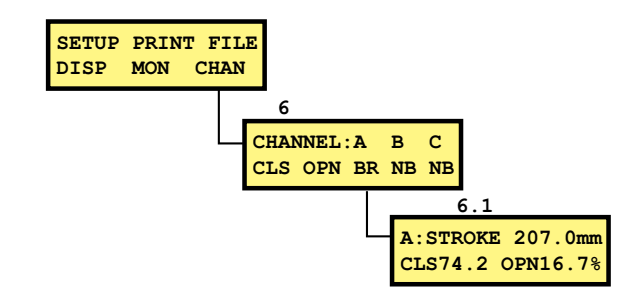

**5]** Menu 6.2 : canal B.

<span id="page-32-0"></span>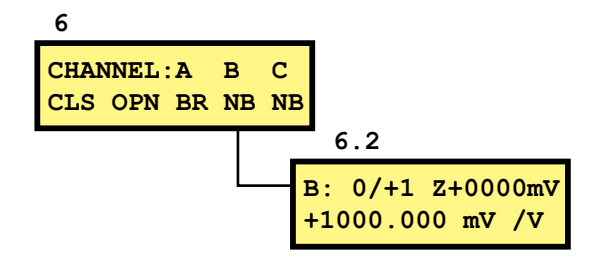

**Remarque**

*La plage de mesure peut être soit 0/+1 ou 0/+4. Le premier choix donne une résolution plus élevée et le deuxième, une plage de résistance plus grande.*

#### **Canal de courant – mise à l'échelle**

Pour obtenir la mise à l'échelle appropriée pour le canal de courant, procédez comme suit.

- **1]** Repérez l'étiquette d'étalonnage collée sur la boîte du SDRM201/202.
- **2]** Insérez la « VALEUR » pour le canal SDRM201/202 utilisé dans la formule ci-après comme variable « VALEUR ». FACTEUR D'ÉCHELLE = 250 / VALEUR x 10000
- **3]** Tapez la valeur « FACTEUR D'ÉCHELLE » dans le menu 6.2, rangée du bas. (La valeur devrait être autour de 250).
- **4]** Entrez la valeur « DÉCALAGE » figurant sur l'étiquette d'étalonnage de SDRM201/202 dans le menu 6.2 rangée supérieure après le « Z ». N'oubliez pas de changer le signe si la valeur est négative.

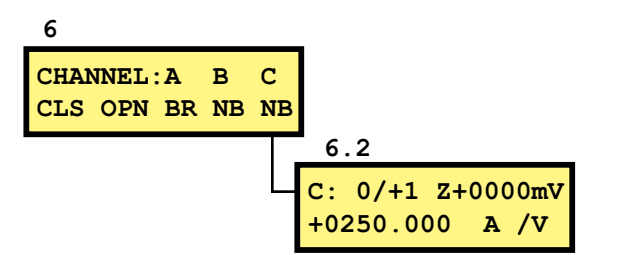

#### **Connexion**

- **1]** Fixez le transducteur de mouvement au disjoncteur.
- **2]** Connectez le transducteur de mouvement au canal auquel la mesure du mouvement est affectée.
- **3]** Branchez le SDRM201/202 au disjoncteur (voir ci-dessous).

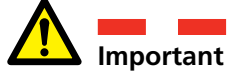

Pour les instructions de mise à la terre, voir les sections 1.3 Consignes de sécurité et 1.4 Procédure mise à la terre de protection dans les environnements HV.

#### **Branchement de SDRM201/202 au disjoncteur**

- **1]** Raccordez le SDRM201/202 au disjoncteur, voir exemple de la figure 7.2.1.
- **2]** Fixez le SDRM201/202 sur la douille en utilisant la sangle.
- **3]** Connectez les câbles de courant.

#### **Remarque**

*Assurez-vous que les câbles de courant ne forment pas de boucles autour de la boîte car cela peut affecter le résultat de la mesure.*

- **4]** En faisant pivoter les câbles comme indiqué sur la figure 7.2.2, vous pouvez réduire les perturbations en réduisant la fenêtre magnétique créée par les boucles de câble et l'interrupteur.
- **5]** Raccordez le câble SDRM au SDRM201/202.
- **6]** Connectez le canal utilisé I<sub>1</sub> ou I<sub>2</sub> à l'entrée de MA61 affectée à la mesure du courant.
- **7]** Connectez les câbles TRIG aux bornes sur le TM1600.
- **8]** Établissez une interconnexion entre TRIG et TRIG OUT (câble court).
- **9]** Connectez l'alimentation à l'entrée 24 V CC et branchez l'alimentation au secteur.

<span id="page-33-0"></span>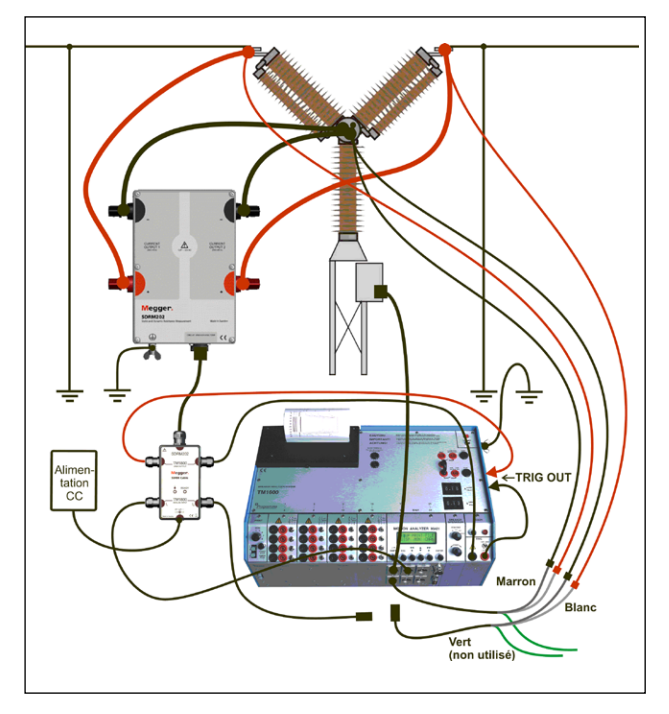

*Fig. 7.2.1 Exemple de branchement. La figure montre le branchement avec SDRM202. Le SDRM201 est branché de la même manière mais avec un seul canal.* 

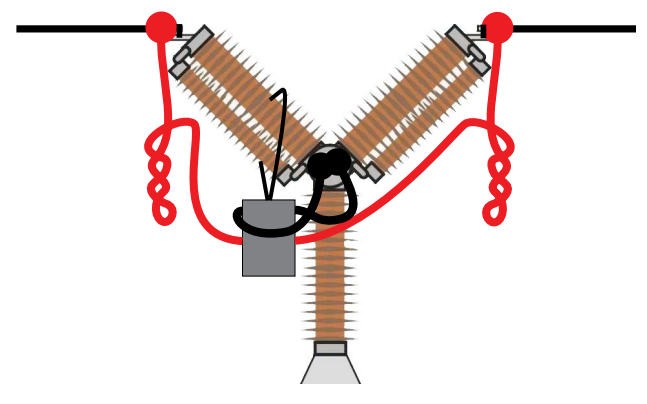

*Fig. 7.2.2 En faisant pivoter les câbles de courant, vous pouvez réduire les perturbations en réduisant la fenêtre magnétique créée par les boucles de câble et l'interrupteur.* 

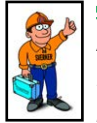

#### **Astuce**

*MA61 ne peut effectuer un enregistrement que pour une pause à la fois. Pour réaliser le test, faites disjoncter les canaux d'analyse du courant et de la tension de l'interrupteur numéro deux.*

# **7.3 Mesure**

- **1]** Connectez les circuits de fermeture et de déclenchement du disjoncteur sur la sortie correspondante du panneau supérieur du TM1600. Reportez-vous au manuel de l'utilisateur de TM1600.
- **2]** Enregistrez les positions de fermeture et d'ouverture. Reportez-vous au manuel de l'utilisateur de TM1600/MA61.

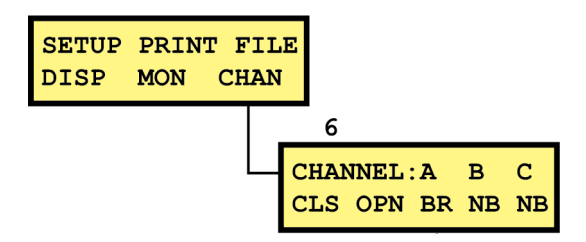

- **3]** Réglez le sélecteur de mode TM1600 TRIG sur la position de contact (vers le bas).
- **4]** Assurez-vous que la séquence d'opérations appropriée est sélectionnée et que le délai approprié, s'il y a lieu, est défini.
- **5]** Attendez que la LED READY du câble SDRM s'allume.
- **6]** Appuyez sur le bouton READY et attendez que le voyant « READY » du TM1600 s'allume.
- **7]** Tournez l'interrupteur rotatif START pour lancer l'opération et l'enregistrement.

#### **Remarque**

*L'impulsion de courant est au maximum de 1,6 seconde.*

*La mesure classique du temps à l'aide du mode de contact de résistance sur TM1600 ne fonctionne pas correctement lorsque le SDRM201/202 est raccordé.*

# <span id="page-34-0"></span>**7.4 Déconnexion**

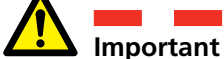

La déconnexion doit être effectuée dans l'ordre suivant.

- **1]** Raccordez à la terre le disjoncteur des deux côtés.
- **2]** Débranchez le câble d'alimentation du secteur.
- **3]** Débranchez le câble d'alimentation de l'entrée 24 V CC.
- **4]** Débranchez les câbles TRIG des bornes sur le TM1600.
- **5]** Déconnectez  $I_1$  et  $I_2$  des entrées de MA61.
- **6]** Débranchez le câble SDRM du SDRM201/202.
- **7]** Débranchez les câbles de courant.
- **8]** Desserrez la sangle du SDRM201/202 de la douille.

# <span id="page-35-0"></span>8 S**RM avec TM1600/MA61 autonome**

# **8.1 Équipement**

En utilisant le câble SDRM accessoire en option du TM1600, il est possible d'effectuer les mêmes mesures avec TM1600/MA61 comme avec TM1800/TM1700.

- $\blacksquare$  TM1600 / MA61
- Au moins 2 canaux analogiques
- Câbles de mesure du temps et adaptateurs (banane à XLR, GA-00040)
- SDRM201/202
- Câble de terre de protection
- Câbles d'injection de courant
- Câble SDRM pour TM1600
- Source d'alimentation 24 V CC
- $\blacksquare$  En option : rallonge SDRM de 7,5 m (24,6 pi)

# **8.2 Préparations et branchement**

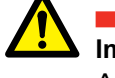

**Important**

Avant de commencer tout travail, lisez la section « 1 Sécurité ».

#### **Paramètres MA61**

- **1]** Disposition du canal MA61 :
	- a. Canal A : Analyse de tension
	- b. Canal B : Analyse de courant
- **2]** Menu 1 : choisissez un temps de mesure qui correspond au temps de fonctionnement du disjoncteur. Plus le temps de mesure est court, meilleure est la résolution de l'enregistrement.

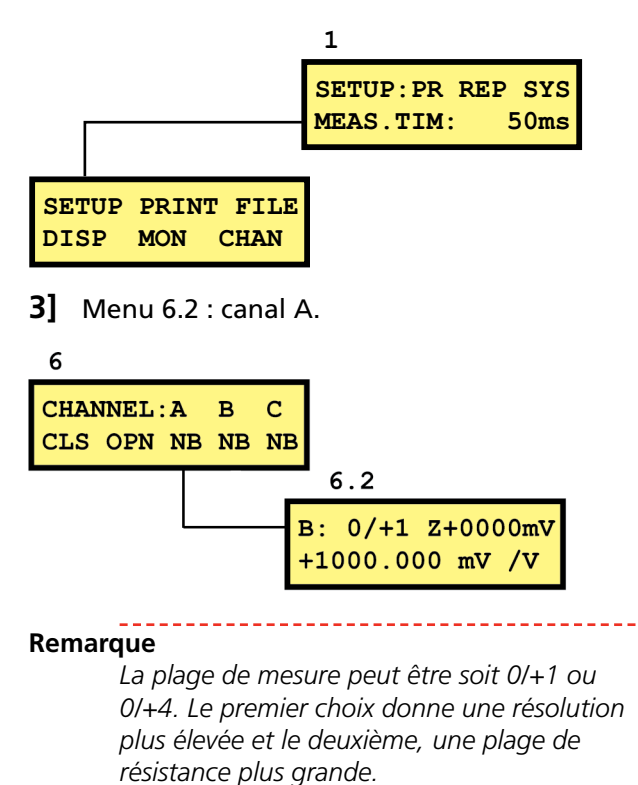

#### **Canal de courant – mise à l'échelle**

Pour obtenir la mise à l'échelle appropriée pour le canal de courant, procédez comme suit.

**1]** Repérez l'étiquette d'étalonnage collée sur la

boîte du SDRM201/202.

- <span id="page-36-0"></span>**2]** Insérez la « VALEUR » pour le canal SDRM201/202 utilisé dans la formule ci-après comme variable « VALEUR ». FACTEUR D'ÉCHELLE = 250 / VALEUR x 10000
- **3]** Tapez la valeur « FACTEUR D'ÉCHELLE » dans le menu 6.2, rangée du bas. (La valeur devrait être autour de 250).
- **4]** Entrez la valeur « DÉCALAGE » figurant sur l'étiquette d'étalonnage de SDRM201/202 dans le menu 6.2 rangée supérieure après le « Z ». N'oubliez pas de changer le signe si la valeur est négative.

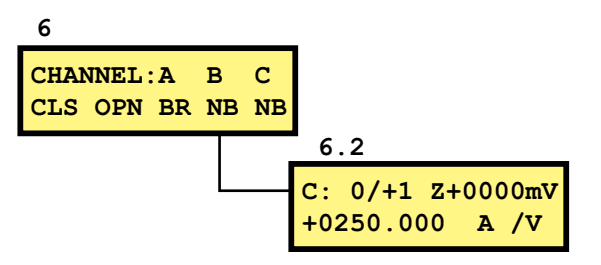

#### **Connexion**

Branchez le SDRM201/202 au disjoncteur (voir ci-dessous).

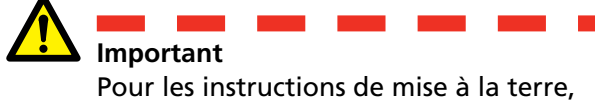

voir les sections 1.3 Consignes de sécurité et 1.4 Procédure mise à la terre de protection dans les environnements HV.

#### **Branchement de SDRM201/202 au disjoncteur**

- **1]** Raccordez le SDRM201/202 au disjoncteur, voir exemple de la figure 8.2.1.
- **2]** Fixez le SDRM201/202 sur la douille en utilisant la sangle.
- **3]** Connectez les câbles de courant.

#### **Remarque**

*Assurez-vous que les câbles de courant ne forment pas de boucles autour de la boîte car cela peut affecter le résultat de la mesure.*

- **4]** En faisant pivoter les câbles comme indiqué sur la figure 8.2.2, vous pouvez réduire les perturbations en réduisant la fenêtre magnétique créée par les boucles de câble et l'interrupteur.
- **5]** Raccordez le câble SDRM au SDRM201/202.
- **6]** Connectez le canal utilisé  $I_1$  ou  $I_2$  à l'entrée de MA61 affectée à la mesure du courant.
- **7]** Connectez les câbles TRIG aux bornes sur le TM1600.
- **8]** Connectez l'alimentation à l'entrée 24 V CC et branchez l'alimentation au secteur.

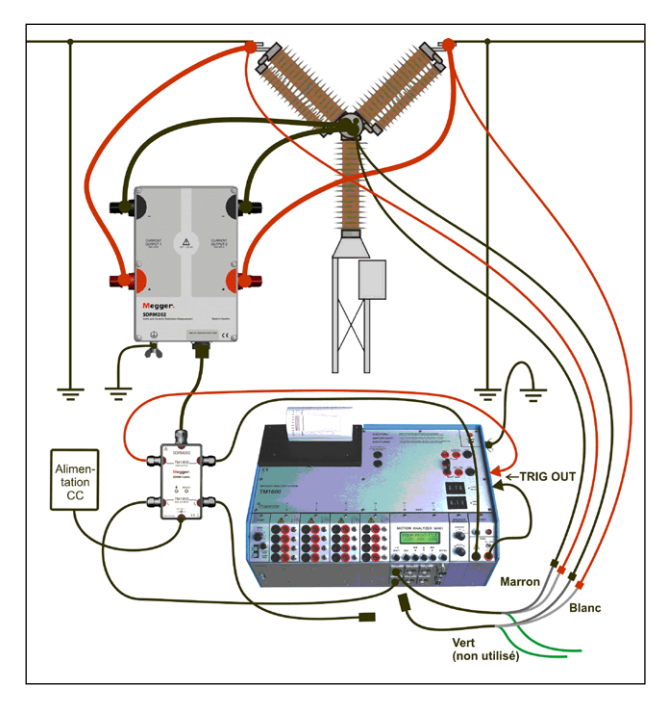

*Fig. 8.2.1 Exemple de branchement. La figure montre le branchement avec SDRM202. Le SDRM201 est branché de la même manière mais avec un seul canal.* 

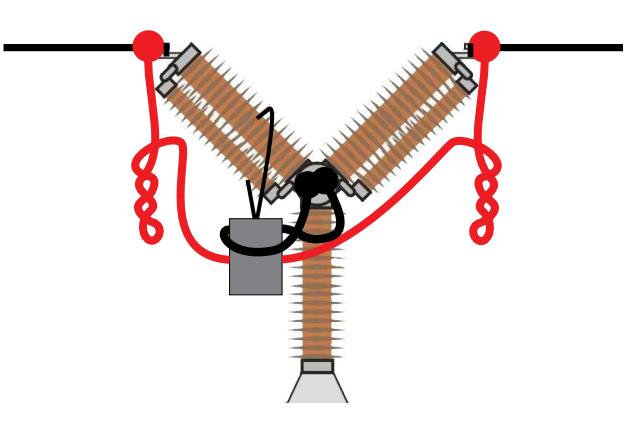

*Fig. 8.2.2 En faisant pivoter les câbles de courant, vous pouvez réduire les perturbations en réduisant la fenêtre magnétique créée par les boucles de câble et l'interrupteur.*

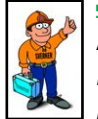

#### **Astuce**

*MA61 ne peut effectuer un enregistrement que pour une pause à la fois. Pour réaliser le test, faites disjoncter les canaux d'analyse du courant et de la tension de l'interrupteur numéro deux.*

### <span id="page-37-0"></span>**8.3 Mesure**

- **1]** Installez les circuits de fermeture et de déclenchement du disjoncteur aux bornes BLIND sur le panneau supérieur du TM1600.
- **2]** Réglez le sélecteur de mode TM1600 TRIG sur la position de contact (vers le bas).
- **3]** Assurez-vous que le disjoncteur est en position fermée.
- **4]** Attendez que la LED READY du câble SDRM s'allume.
- **5]** Appuyez sur le bouton READY et attendez que le voyant « READY » du TM1600 s'allume.
- **6]** Tournez l'interrupteur rotatif START pour lancer l'opération et l'enregistrement.
- **7]** Lisez la valeur de la résistance dans le menu d'affichage (DISP). Placez le curseur sur le « A » dans le coin supérieur gauche et faites défiler jusqu'à ce que « R » s'affiche à l'aide de la flèche haut/bas. La résolution est de 0,1 mΩ.

#### **Remarque**

*L'impulsion de courant est au maximum de 1,6 seconde.* 

*Lors de l'utilisation répétée, attendez 2 minutes entre les opérations afin d'éviter la dégradation due à l'augmentation de la température.*

*La mesure classique du temps à l'aide du mode de contact de résistance sur TM1600 ne fonctionne pas correctement lorsque le SDRM201/202 est raccordé.*

# **8.4 Déconnexion**

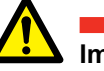

**Important**

La déconnexion doit être effectuée dans l'ordre suivant.

- **1]** Raccordez à la terre le disjoncteur des deux côtés.
- **2]** Débranchez le câble d'alimentation du secteur.
- **3]** Débranchez le câble d'alimentation de l'entrée 24 V CC.
- **4]** Débranchez les câbles TRIG des bornes sur le TM1600.
- **5]** Déconnectez I<sub>1</sub> et I<sub>2</sub> des entrées de MA61.
- **6]** Débranchez le câble SDRM du SDRM201/202.
- **7]** Débranchez les câbles de courant.
- **8]** Desserrez la sangle du SDRM201/202 de la douille.

# <span id="page-39-0"></span>9 D**RM / MOTION avec EGIL / CABA Win**

# **9.1 Équipement**

- $E<sup>GIL</sup> SDRM (BM-19095)$
- Ordinateur avec CABA Win R03A ou version ultérieure installé
- **Transducteur de mouvement avec câble**
- SDRM201/202
- Câble de terre de protection
- Câbles d'injection de courant
- Câbles d'analyse de tension
- Câble SDRM pour EGIL
- Source d'alimentation 24 V CC
- $\blacksquare$  En option : rallonge SDRM de 7.5 m (24.6 pi)

## **9.2 Préparations et branchement**

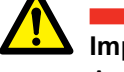

#### **Important**

Avant de commencer tout travail, lisez la section « 1 Sécurité ».

#### **Paramètres CABA Win**

- **1]** Définissez un nouveau disjoncteur ou sélectionnez un modèle déjà existant dans la liste de disjoncteurs.
- **2]** Veillez à marquer le niveau du disjoncteur (premier niveau sous le dossier « Disjoncteur(s) » dans la liste de disjoncteurs.
- **3]** Accédez à l'onglet « Configuration requise » et effectuez les réglages en fonction de la configuration du disjoncteur.
- **4]** Appuyez sur « Sélectionner le plan de test » et sélectionnez un plan de test conçu pour EGIL contenant la mesure DRM.
- **5]** Sélectionnez l'onglet « Préférences des mesures » pour régler vos paramètres de mesure du mouvement.
- **6]** Effectuez d'autres réglages si nécessaire, par exemple « Temps de mesure ».
- **7]** Appuyez sur <Enregistrer>.
- **8]** Appuyez sur <Nouveau test> pour créer un nouveau test.
- **9]** Assurez-vous que le disjoncteur et le test appropriés sont marqués dans la liste de disjoncteurs.
- **10]** Naviguez dans le menu de test et marquez l'opération souhaitée pour effectuer une mesure, par exemple sur « FERM. DRM PHASE A ».
- **11]** Appuyez sur <Nouvel enregistrement>
- **12]** Marquez un élément dans la liste « Sélection de transducteur » et appuyez sur le bouton <Sélectionner> pour sélectionner les données d'étalonnage du transducteur appropriées du transducteur réellement en service.

<span id="page-40-0"></span>**13]** Après avoir sélectionné tous les transducteurs, appuyez sur « OK » pour afficher la liste de connexions.

#### **Remarque**

*Si vous n'avez pas étalonné/défini le transducteur, vous devez le faire d'abord dans la boîte de dialogue « Liste de transducteurs ». Voir la section « Définition du transducteur » ci-dessous.* 

#### **Connexion**

- **1]** Fixez le transducteur de mouvement au disjoncteur.
- **2]** Connectez le transducteur de mouvement au canal MOTION.
- **3]** Branchez le SDRM201/202 au disjoncteur (voir ci-dessous).

**Important**

Pour les instructions de mise à la terre, voir les sections 1.3 Consignes de sécurité et 1.4 Procédure mise à la terre de protection dans les environnements HV.

#### **Branchement de SDRM201/202 au disjoncteur**

- **1]** Raccordez le SDRM201/202 au disjoncteur selon la figure ci-dessous.
- **2]** Fixez le SDRM201/202 sur la douille en utilisant la sangle.
- **3]** Connectez les câbles de courant pour SORTIE DE COURANT 1.
- **4]** Connectez les fils d'analyse de tension le plus près possible de l'interrupteur lié aux câbles de courant. Connectez le fil noir « V sense - » au côté négatif et le fil rouge « V sense + » au côté positif.
- **5]** Connectez la rallonge de 10 m (32,8 pi) au câble d'analyse de tension.
- **6]** Branchez le connecteur XLR de la rallonge d'analyse de tension à l'entrée « ANALYSE DE TENSION du disjoncteur » du câble SDRM.
- **7]** Pour réduire les perturbations, réduisez la fenêtre magnétique créée par la boucle de câbles et l'interrupteur en tordant les câbles comme indiqué dans l'image ci-dessous.
- **8]** Raccordez le câble SDRM au SDRM201/202.
- **9]** Fixez le câble de terre au câble SDRM à la vis de mise à la terre d'EGIL.
- **10]** Connectez le connecteur XLR à sept broches à la borne SDRM d'EGIL.
- **11]** Connectez l'alimentation à l'entrée 24 V CC et branchez l'alimentation au secteur.

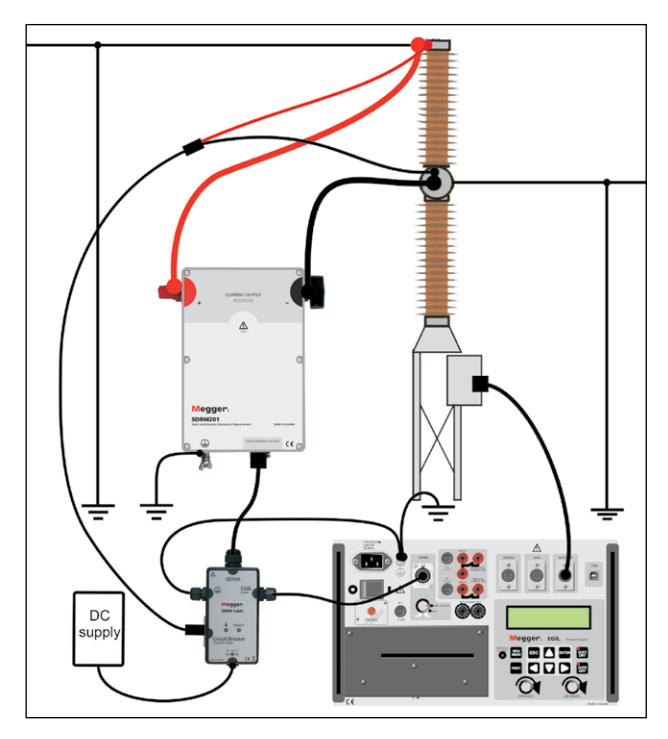

*Fig. 9.2.1 Exemple de branchement avec SDRM201. SDRM202 peut également être utilisé, mais avec uniquement le canal 1.*

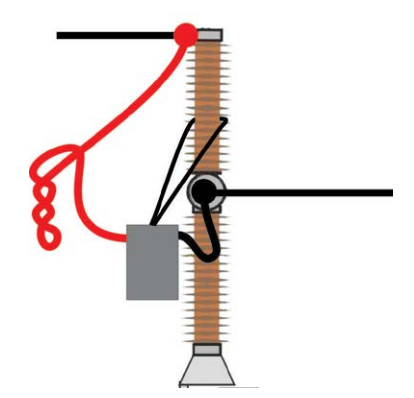

*Fig. 9.2.2 En faisant pivoter les câbles de courant, vous pouvez réduire les perturbations en réduisant la fenêtre magnétique créée par les boucles de câble et l'interrupteur.* 

### **Définition du transducteur**

Différentes sélections du sélecteur de mode SDRM sur l'EGIL exigent différentes définition de transducteur. Pour le mode DRM / MOTION, un transducteur de mouvement et un transducteur de résistance sont nécessaires, pour le mode SRM et DRM, un transducteur de courant et un transducteur de tension sont nécessaires.

- <span id="page-41-0"></span>**1]** Reportez-vous à la section « 6.5 Étalonnage du transducteur « dans le manuel de l'utilisateur de CABA Win pour connaître les instructions relatives à la définition du transducteur.
- **2]** Transducteur de résistance utilisé en mode DRM / MOTION : Dans « ID transducteur » tapez par exemple « SDRM20X EGIL DRM/ MTN ». Entrez « 36,0 » dans le champ « Résistance » et 2048,0 dans le champ « Tension ».
- **3]** Transducteur de courant utilisé en mode SRM et DRM : Dans « ID transducteur » tapez par exemple « SDRM20X S/N nnnnnnn Ch1 ». Entrez « 250,0 » dans le champ « Courant ». Pour la valeur à inscrire dans le champ « Tension », reportez-vous à l'étiquette d'étalonnage collée sur la boîte du SDRM201/202. Entrez « VALEUR »/5 (divisé par cinq) dans le champ « Tension ».
- **4]** Transducteur de tension utilisé en mode SRM : Dans « ID transducteur » tapez par exemple « SDRM20X EGIL SRM ». Entrez « 1.0 » dans le champ « Tension actuelle » et 10,0 dans le champ « Tension ».
- **5]** Transducteur de tension utilisé en mode DRM : Dans « ID transducteur » tapez par exemple « SDRM20X EGIL DRM ». Entrez « 1.0 » dans le champ « Tension actuelle » et 1.0 dans le champ « Tension ».

### **9.3 Mesure**

- **1]** Connectez les circuits de fermeture et de déclenchement du disjoncteur sur la sortie correspondante du panneau supérieur de l'EGIL. Reportez-vous au manuel de l'utilisateur d'EGIL.
- **2]** Tournez le sélecteur de mode SDRM de l'EGIL sur la position « DRM / MOTION ».
- **3]** Appuyez sur le bouton de mesure dans la boîte de dialogue Liste de connexions dans CABA Win.
- **4]** Assurez-vous que la séquence d'opérations appropriée est sélectionnée et que le délai approprié, s'il y a lieu, est défini.
- **5]** Attendez que la LED READY du câble SDRM s'allume.
- **6]** Tournez l'interrupteur rotatif MEASURE pour lancer l'opération et l'enregistrement.

#### **Remarque**

*L'impulsion de courant est au maximum de 1,6 seconde.*

#### **Remarque**

*Pour effectuer une mesure standard, c'est à dire en utilisant le courant de la bobine et les canaux de mouvement de la façon standard, le câble SDRM doit être déconnecté d'EGIL*

# <span id="page-42-0"></span>**9.4 Déconnexion**

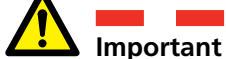

La déconnexion doit être effectuée dans l'ordre suivant.

- **1]** Raccordez à la terre le disjoncteur des deux côtés.
- **2]** Débranchez le câble d'alimentation du secteur.
- **3]** Débranchez le câble d'alimentation de l'entrée 24 V CC.
- **4]** Débranchez le câble SDRM d'EGIL
- **5]** Débranchez le câble SDRM du SDRM201/202.
- **6]** Débranchez les câbles d'analyse de tension.
- **7]** Débranchez les câbles de courant.
- **8]** Desserrez la sangle du SDRM201/202 de la douille.

# <span id="page-43-0"></span>**10 SRM avec EGIL /<br>CABA Win CABA Win**

# **10.1 Équipement**

- $\blacksquare$  EGIL SDRM (BM-19095)
- Ordinateur avec CABA Win R03A ou version ultérieure installé
- $\blacksquare$  SDRM201/202
- Câble de terre de protection
- Câbles d'injection de courant
- Câbles d'analyse de tension
- Câble SDRM pour EGIL
- Source d'alimentation 24 V CC
- **En option : rallonge SDRM de 7,5 m (24,6 pi)**

# **10.2 Préparations et branchement**

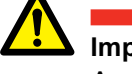

**Important**

Avant de commencer tout travail, lisez la section « 1 Sécurité ».

#### **Paramètres CABA Win**

- **1]** Définissez un nouveau disjoncteur ou sélectionnez un modèle déjà existant dans la liste de disjoncteurs.
- **2]** Veillez à marquer le niveau du disjoncteur (premier niveau sous le dossier « Disjoncteur(s) » dans la liste de disjoncteurs.
- **3]** Accédez à l'onglet « Configuration requise » et effectuez les réglages en fonction de la configuration du disjoncteur.
- **4]** Appuyez sur « Sélectionner le plan de test » et sélectionnez un plan de test conçu pour EGIL contenant la mesure SRM.
- **5]** Effectuez d'autres réglages si nécessaire, par exemple « Temps de mesure ».
- **6]** Appuyez sur <Enregistrer>.
- **7]** Appuyez sur <Nouveau test> pour créer un nouveau test.
- **8]** Assurez-vous que le disjoncteur et le test appropriés sont marqués dans la liste de disjoncteurs.
- **9]** Naviguez dans le menu de test et marquez l'opération souhaitée pour effectuer une mesure, par exemple sur « SRM PHASE A ».
- **10]** Appuyez sur « Nouvel enregistrement ».
- **11]** Marquez un élément dans la liste « Sélection de transducteur » et appuyez sur le bouton <Sélectionner> pour sélectionner les données d'étalonnage du transducteur appropriées du transducteur réellement en service.
- **12]** Après avoir sélectionné tous les transducteurs, appuyez sur « OK » pour afficher la liste de connexions.

#### <span id="page-44-0"></span>**Remarque**

*Si vous n'avez pas étalonné/défini le transducteur, vous devez le faire d'abord dans la boîte de dialogue « Liste de transducteurs ». Voir la section « Définition du transducteur » ci-dessous.* 

#### **Branchement de SDRM201/202 au disjoncteur**

#### **Important**

Pour les instructions de mise à la terre, voir les sections 1.3 Consignes de sécurité et 1.4 Procédure mise à la terre de protection dans les environnements HV.

- **1]** Raccordez le SDRM201/202 au disjoncteur selon la figure ci-dessous.
- **2]** Fixez le SDRM201/202 sur la douille en utilisant la sangle.
- **3]** Connectez les câbles de courant pour SORTIE DE COURANT 1.
- **4]** Connectez les fils d'analyse de tension le plus près possible de l'interrupteur lié aux câbles de courant. Connectez le fil noir « V sense - » au côté négatif et le fil rouge « V sense + » au côté positif.
- **5]** Connectez la rallonge de 10 m (32,8 pi) au câble d'analyse de tension.
- **6]** Branchez le connecteur XLR de la rallonge d'analyse de tension à l'entrée « ANALYSE DE TENSION du disjoncteur » du câble SDRM.
- **7]** Pour réduire les perturbations, réduisez la fenêtre magnétique créée par la boucle de câbles et l'interrupteur en tordant les câbles comme indiqué dans l'image ci-dessous.
- **8]** Raccordez le câble SDRM au SDRM201/202.
- **9]** Fixez le câble de terre au câble SDRM à la vis de mise à la terre d'EGIL.
- **10]** Connectez le connecteur XLR à sept broches à la borne SDRM d'EGIL.
- **11]** Connectez l'alimentation à l'entrée 24 V CC et branchez l'alimentation au secteur.

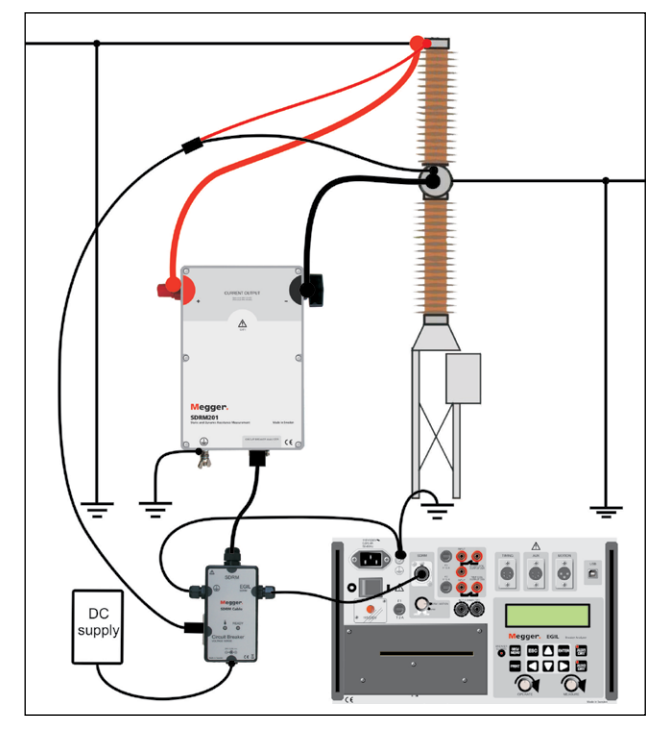

*Fig. 10.2.1 Exemple de branchement avec SDRM201. SDRM202 peut également être utilisé, mais avec uniquement le canal 1.*

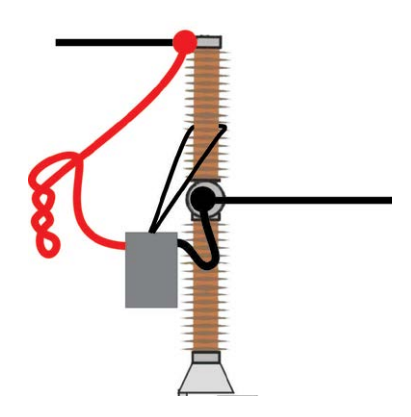

*Fig. 10.2.2 En faisant pivoter les câbles de courant, vous pouvez réduire les perturbations en réduisant la fenêtre magnétique créée par les boucles de câble et l'interrupteur.*

#### **Définition du transducteur**

Différentes sélections du sélecteur de mode SDRM sur l'EGIL exigent différentes définition de transducteur. Pour le mode DRM / MOTION, un transducteur de mouvement et un transducteur de résistance sont nécessaires, pour le mode SRM et DRM, un transducteur de courant et un transducteur de tension sont nécessaires.

- **1]** Reportez-vous à la section « 6.5 Étalonnage du transducteur « dans le manuel de l'utilisateur de CABA Win pour connaître les instructions relatives à la définition du transducteur.
- **2]** Transducteur de résistance utilisé en mode DRM / MOTION : Dans « ID transducteur » tapez par exemple « SDRM20X EGIL DRM/

<span id="page-45-0"></span>MTN ». Entrez « 36,0 » dans le champ « Résistance » et 2048,0 dans le champ « Tension ».

- **3]** Transducteur de courant utilisé en mode SRM et DRM : Dans « ID transducteur » tapez par exemple « SDRM20X S/N nnnnnnn Ch1 ». Entrez « 250,0 » dans le champ « Courant ». Pour la valeur à inscrire dans le champ « Tension », reportez-vous à l'étiquette d'étalonnage collée sur la boîte du SDRM201/202. Entrez « VALEUR »/5 (divisé par cinq) dans le champ « Tension ».
- **4]** Transducteur de tension utilisé en mode SRM : Dans « ID transducteur » tapez par exemple « SDRM20X EGIL SRM ». Entrez « 1,0 » dans le champ « Tension actuelle » et 10,0 dans le champ « Tension ».
- **5]** Transducteur de tension utilisé en mode DRM : Dans « ID transducteur » tapez par exemple « SDRM20X EGIL DRM ». Entrez « 1.0 » dans le champ « Tension actuelle » et 1.0 dans le champ « Tension ».

#### **Étalonnage du système**

Pour atteindre une précision maximale, le système (EGIL SDRM en combinaison avec SDRM201/202) doit être étalonné par rapport à un résistor de référence. Pour un meilleur résultat, le résistor de référence doit être dans la même fourchette que l'objet du test réel ; cependant, une dérivation d'étalonnage de 100 μOhm convient dans la plupart des cas.

- **1]** Connectez en fonction de l'image « A » ci-dessous. Notez qu'il est crucial pour la qualité de l'étalonnage de connecter les prises de terre exactement comme indiqué dans l'image.
- **2]** Effectuez tous les préparatifs dans CABA Win pour faire un test SRM, comme la création d'un disjoncteur, la sélection d'un plan de test, le branchement d'EGIL au PC, etc.
- **3]** Réglez le sélecteur de mode « SDRM » d'EGIL sur la position « SRM ».
- **4]** Attendez que la LED READY du câble SDRM s'allume.
- **5]** Sélectionnez une opération SRM dans le dossier du menu de test SRM de CABA Win et cliquez sur « Nouvel enregistrement ».
- **6]** Sélectionnez le transducteur de courant et de tension (SRM) défini selon la section « Définition du transducteur » ci-dessus.
- **7]** Cliquez sur « OK », puis sur « Mesure ».
- **8]** Tournez le commutateur rotatif MEASURE pour lancer l'enregistrement.
- **9]** Lisez la valeur du paramètre numéro 401 dans la fenêtre Paramètres et notez-la.
- **10]** Quittez la fenêtre CABAANA (affichage des résultats) et cliquez sur « Transducteurs » et « Liste de transducteurs ». Sélectionnez le transducteur « SDRM20X EGIL SRM, Tension » et cliquez sur « Éditer ».
- **11]** Prenez la valeur (y compris le signe) du point 9 ci-dessus, multipliez-le par 10, puis entrez-le dans le champ « Décalage ». Cliquez sur « OK ».
- **12]** Double-cliquez sur « Terminer le test » en bas de l'arborescence de test et vérifiez que le message « Quitter la communication » apparaît.
- **13]** Sélectionnez une opération SRM dans le menu de test et cliquez sur « Nouvel enregistrement ».
- **14]** Sélectionnez le transducteur de courant et de tension (SRM), cliquez sur « OK », puis sur « Mesure ».
- **15]** Tournez le commutateur rotatif MEASURE pour lancer l'enregistrement.
- **16]** La valeur du paramètre numéro 401 dans la fenêtre Paramètres affiche maintenant « 0,0 mV ».
- **17]** Quittez la fenêtre CABAANA.
- **18]** Connectez en fonction de l'image « B » ci-dessous.
- **19]** Effectuez un nouvel enregistrement.
- **20]** Lisez la valeur du paramètre numéro 400 et comparez-la avec celle du résistor de référence. Si la valeur est comprise dans la marge de précision requise, la procédure d'étalonnage est terminée ; sinon, notez la valeur et poursuivez l'exécution des étapes ci-dessous.
- **21]** Quittez la fenêtre CABAANA (affichage des résultats) et cliquez sur « Transducteurs » et « Liste de transducteurs ». Sélectionnez le transducteur « SDRM20X EGIL SRM, Tension » et cliquez sur « Éditer ».
- **22]** Prenez la valeur du résistor de référence, divisez-la par la valeur du point 20 ci-dessus, puis entrez-la dans le champ « Tension actuelle ». Cliquez sur « OK ».
- **23]** Double-cliquez sur « Terminer le test » en bas de l'arborescence de test et vérifiez que

<span id="page-46-0"></span>le message « Quitter la communication » apparaît.

**24]** Effectuez un nouvel enregistrement. Vérifiez que la valeur du paramètre numéro 400 est conforme à la valeur du résistor de référence. Si c'est le cas, la procédure d'étalonnage est terminée.

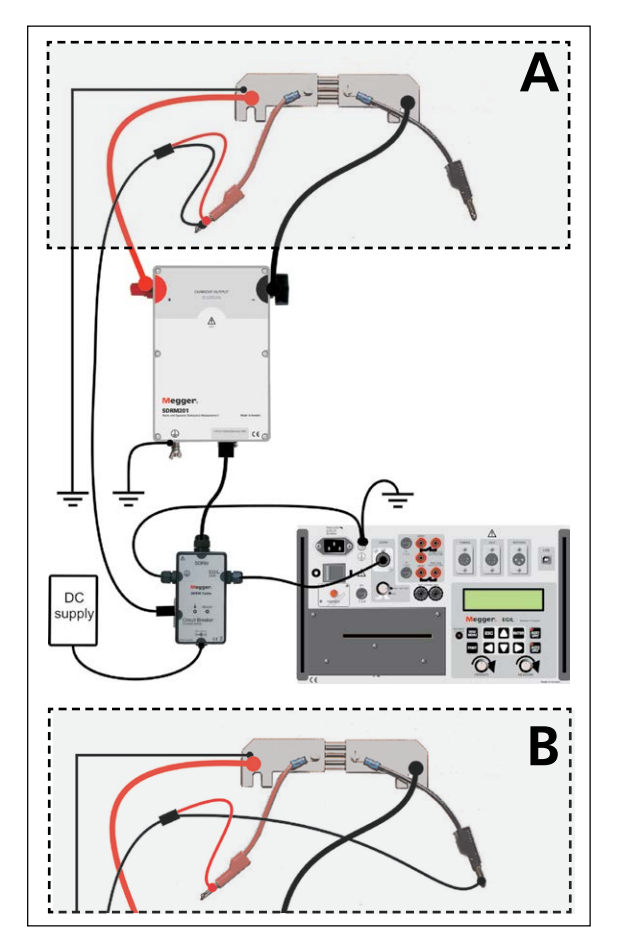

*La connexion à la dérivation d'étalonnage diffère de A à B.* 

### **10.3 Mesure**

- **1]** Installez les circuits de fermeture et de déclenchement du disjoncteur aux bornes NOT CONNECTED sur le panneau supérieur d'EGIL.
- **2]** Réglez le sélecteur de mode « SDRM » d'EGIL sur la position « SRM ».
- **3]** Appuyez sur le bouton de mesure dans la boîte de dialogue Liste de connexions dans CABA Win.
- **4]** Assurez-vous que le disjoncteur est en position fermée.
- **5]** Attendez que la LED READY du câble SDRM s'allume.
- **6]** Tournez le commutateur rotatif MEASURE pour lancer l'enregistrement.

**Remarque** *L'impulsion de courant est au maxi-*

*mum de 1.6 seconde Lors de l'utilisation répétée, attendez 2 minutes entre les opérations afin d'éviter la dégradation due à l'augmentation de la température.*

#### **Remarque**

*Pour effectuer une mesure standard, c'est à dire en utilisant le courant de la bobine et les canaux de mouvement de la façon standard, le câble SDRM doit être déconnecté d'EGIL*

<span id="page-47-0"></span>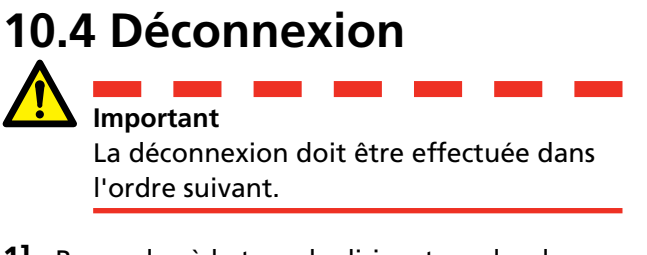

- **1]** Raccordez à la terre le disjoncteur des deux côtés.
- **2]** Débranchez le câble d'alimentation du secteur.
- **3]** Débranchez le câble d'alimentation de l'entrée 24 V CC.
- **4]** Débranchez le câble SDRM d'EGIL
- **5]** Débranchez le câble SDRM du SDRM201/202.
- **6]** Débranchez les câbles d'analyse de tension.
- **7]** Débranchez les câbles de courant.
- **8]** Desserrez la sangle du SDRM201/202 de la douille.

11 DRM avec EGIL / CABA Win (U/I, sans mouvement)

# <span id="page-49-0"></span>**DRM avec EGIL / CABA Win (U/I, sans mouvement)**

# **11.1 Équipement**

- $E<sup>GIL</sup> SDRM (BM-19095)$
- Ordinateur avec CABA Win R03A ou version ultérieure installé
- $\blacksquare$  SDRM201/202
- Câble de terre de protection
- Câbles d'injection de courant
- Câbles d'analyse de tension
- Câble SDRM pour EGIL
- Source d'alimentation 24 V CC
- $\blacksquare$  En option : rallonge SDRM de 7,5 m (24,6 pi)

# **11.2 Préparations et branchement**

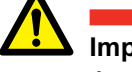

#### **Important**

Avant de commencer tout travail, lisez la section « 1 Sécurité ».

#### **Paramètres CABA Win**

- **1]** Définissez un nouveau disjoncteur ou sélectionnez un modèle déjà existant dans la liste de disjoncteurs.
- **2]** Veillez à marquer le niveau du disjoncteur (premier niveau sous le dossier « Disjoncteur(s) » dans la liste de disjoncteurs.
- **3]** Accédez à l'onglet « Configuration requise » et effectuez les réglages en fonction de la configuration du disjoncteur.
- **4]** Appuyez sur « Sélectionner le plan de test » et sélectionnez un plan de test conçu pour EGIL contenant la mesure DRM.
- **5]** Effectuez d'autres réglages si nécessaire, par exemple « Temps de mesure ».
- **6]** Appuyez sur <Enregistrer>.
- **7]** Appuyez sur <Nouveau test> pour créer un nouveau test.
- **8]** Assurez-vous que le disjoncteur et le test appropriés sont marqués dans la liste de disjoncteurs.
- **9]** Naviguez dans le menu de test et marquez l'opération souhaitée pour effectuer une mesure, par exemple sur « DRM PHASE A ».
- **10]** Appuyez sur « Nouvel enregistrement ».
- **11]** Marquez un élément dans la liste « Sélection de transducteur » et appuyez sur le bouton <Sélectionner> pour sélectionner les données d'étalonnage du transducteur appropriées du transducteur réellement en service.
- **12]** Après avoir sélectionné tous les transducteurs, appuyez sur « OK » pour afficher la liste de connexions.

#### <span id="page-50-0"></span>**Remarque**

*Si vous n'avez pas étalonné/défini le transducteur, vous devez le faire d'abord dans la boîte de dialogue « Liste de transducteurs ». Voir la section « Définition du transducteur » ci-dessous.* 

#### **Branchement de SDRM201/202 au disjoncteur**

#### **Important**

Pour les instructions de mise à la terre, voir les sections 1.3 Consignes de sécurité et 1.4 Procédure mise à la terre de protection dans les environnements HV.

- **1]** Raccordez le SDRM201/202 au disjoncteur selon la figure ci-dessous.
- **2]** Fixez le SDRM201/202 sur la douille en utilisant la sangle.
- **3]** Connectez les câbles de courant pour SORTIE DE COURANT 1.
- **4]** Connectez les fils d'analyse de tension le plus près possible de l'interrupteur lié aux câbles de courant. Connectez le fil noir « V sense - » au côté négatif et le fil rouge « V sense + » au côté positif.
- **5]** Connectez la rallonge de 10 m (32,8 pi) au câble d'analyse de tension.
- **6]** Branchez le connecteur XLR de la rallonge d'analyse de tension à l'entrée « ANALYSE DE TENSION du disjoncteur » du câble SDRM.
- **7]** Pour réduire les perturbations, réduisez la fenêtre magnétique créée par la boucle de câbles et l'interrupteur en tordant les câbles comme indiqué dans l'image ci-dessous.
- **8]** Raccordez le câble SDRM au SDRM201/202.
- **9]** Fixez le câble de terre au câble SDRM à la vis de mise à la terre d'EGIL.
- **10]** Connectez le connecteur XLR à sept broches à la borne SDRM d'EGIL.
- **11]** Connectez l'alimentation à l'entrée 24 V CC et branchez l'alimentation au secteur.

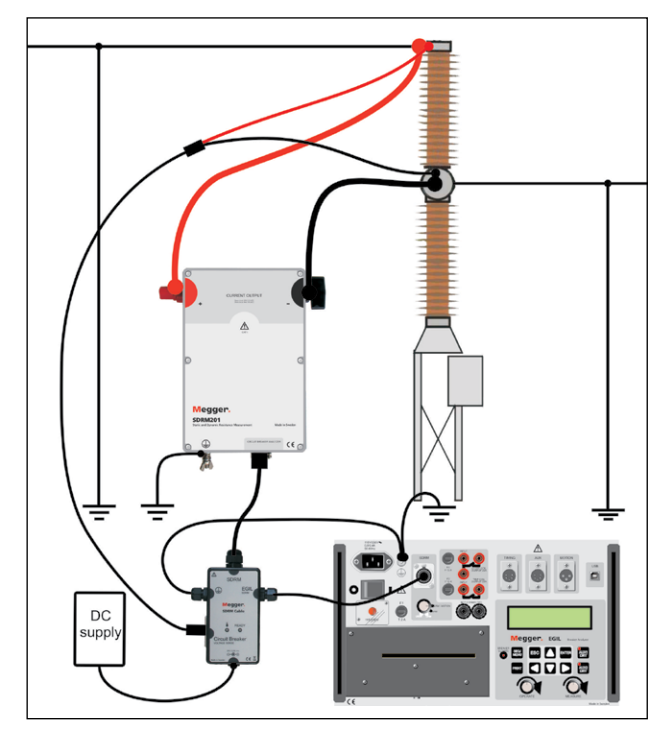

*Fig. 11.2.1 Exemple de branchement avec SDRM201. SDRM202 peut également être utilisé, mais avec uniquement le canal 1.*

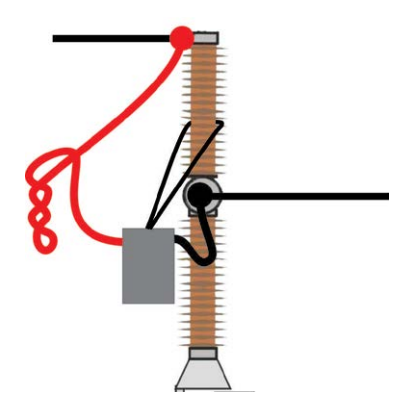

*Fig. 11.2.2 En faisant pivoter les câbles de courant, vous pouvez réduire les perturbations en réduisant la fenêtre magnétique créée par les boucles de câble et l'interrupteur.*

#### **Définition du transducteur**

Différentes sélections du sélecteur de mode SDRM sur l'EGIL exigent différentes définition de transducteur. Pour le mode DRM / MOTION, un transducteur de mouvement et un transducteur de résistance sont nécessaires, pour le mode SRM et DRM, un transducteur de courant et un transducteur de tension sont nécessaires.

- **1]** Reportez-vous à la section « 6.5 Étalonnage du transducteur « dans le manuel de l'utilisateur de CABA Win pour connaître les instructions relatives à la définition du transducteur.
- **2]** Transducteur de résistance utilisé en mode DRM / MOTION : Dans « ID transducteur » tapez par exemple « SDRM20X EGIL DRM/

<span id="page-51-0"></span>MTN ». Entrez « 36,0 » dans le champ « Résistance » et 2048,0 dans le champ « Tension ».

- **3]** Transducteur de courant utilisé en mode SRM et DRM : Dans « ID transducteur » tapez par exemple « SDRM20X S/N nnnnnnn Ch1 ». Entrez « 250,0 » dans le champ « Courant ». Pour la valeur à inscrire dans le champ « Tension », reportez-vous à l'étiquette d'étalonnage collée sur la boîte du SDRM201/202. Entrez « VALEUR »/5 (divisé par cinq) dans le champ « Tension ».
- **4]** Transducteur de tension utilisé en mode SRM : Dans « ID transducteur » tapez par exemple « SDRM20X EGIL SRM ». Entrez « 1.0 » dans le champ « Tension actuelle » et 10,0 dans le champ « Tension ».
- **5]** Transducteur de tension utilisé en mode DRM : Dans « ID transducteur » tapez par exemple « SDRM20X EGIL DRM ». Entrez « 1.0 » dans le champ « Tension actuelle » et 1.0 dans le champ « Tension ».

### **11.3 Mesure**

- **1]** Connectez les circuits de fermeture et de déclenchement du disjoncteur sur la sortie correspondante du panneau supérieur de l'EGIL. Reportez-vous au manuel de l'utilisateur d'EGIL.
- **2]** Réglez le sélecteur de mode « SDRM » d'EGIL sur la position « DRM ».
- **3]** Cliquez sur le bouton Mesure dans la boîte de dialogue Liste de connexions dans CABA Win.
- **4]** Assurez-vous que la séquence d'opérations appropriée est sélectionnée et que le délai approprié, s'il y a lieu, est défini.
- **5]** Attendez que la LED READY du câble SDRM s'allume.
- **6]** Tournez le commutateur rotatif MEASURE pour lancer l'enregistrement.

#### **Remarque**

*L'impulsion de courant est au maximum de 1,6 seconde.*

\_\_\_\_\_\_\_\_\_\_\_\_\_\_\_\_\_\_\_\_\_\_\_\_\_\_\_\_\_\_\_\_\_\_

#### **Remarque**

*Pour effectuer une mesure standard, c'est à dire en utilisant le courant de la bobine et les canaux de mouvement de la façon standard, le câble SDRM doit être déconnecté d'EGIL*

# <span id="page-52-0"></span>**11.4 Déconnexion**

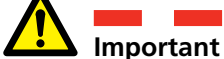

La déconnexion doit être effectuée dans l'ordre suivant.

- **1]** Raccordez à la terre le disjoncteur des deux côtés.
- **2]** Débranchez le câble d'alimentation du secteur.
- **3]** Débranchez le câble d'alimentation de l'entrée 24 V CC.
- **4]** Débranchez le câble SDRM d'EGIL
- **5]** Débranchez le câble SDRM du SDRM201/202.
- **6]** Débranchez les câbles d'analyse de tension.
- **7]** Débranchez les câbles de courant.
- **8]** Desserrez la sangle du SDRM201/202 de la douille.

# <span id="page-53-0"></span>DRM / MOTION, SRM et **DRM avec EGIL autonome**

DRM / MOTION, SRM et DRM ne sont pas pris en charge sur EGIL autonome. Toutefois, il est possible de réaliser des enregistrements même si les graphiques de courant, de tension et de résistance sont mal étiquetés et mis à l'échelle. Les relations et les échelles approximatives sont indiquées dans le tableau ci-dessous.

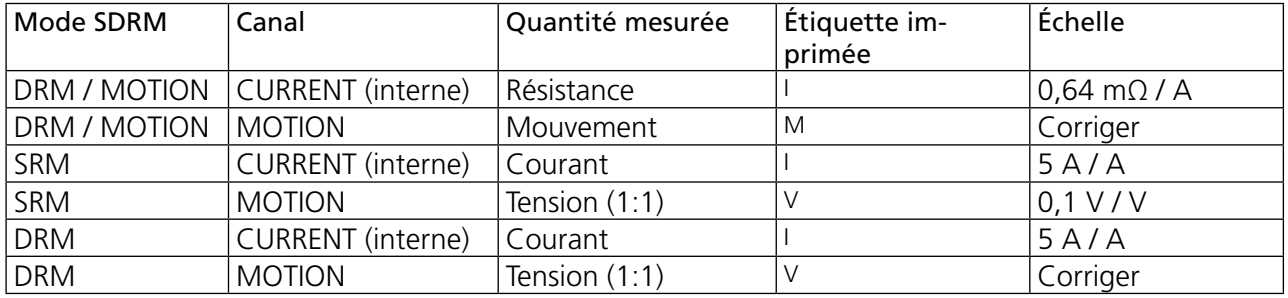

13 Mesure de résistance dynamique (DRM)

# <span id="page-55-0"></span>Mesure de résistance **dynamique (DRM)**

# **Application et interprétation**

La mesure du temps ne fournit pas toujours un diagnostic adéquat d'un disjoncteur. En appliquant les méthodes décrites ci-dessous, la fiabilité du système de distribution électrique est augmentée en même temps que les ressources sont utilisées pendant leur durée de vie utile. La perte de temps et la remise en état coûteuse des disjoncteurs est également optimisée.

DRM peut être utilisé pour plusieurs types de situations de diagnostic. Les exemples les plus courants sont :

- Mesure de la distance de fonctionnement entre contacts principaux et d'arc afin de vérifier l'usure des contacts d'arc et/ou leurs positions
- Mesure du temps et mesures de longueur des contacts d'arc sur les contacts parallèles
- Mesure du temps et mesures de longueur des contacts d'arc sur les disjoncteurs avec les deux côtés à la terre
- Indication des anomalies dans la résistance de contact.

La figure présente trois graphiques : Courant (rouge), Résistance (bleu) et Course du contact principal (blanc). L'événement est une opération d'ouverture. Le courant est injecté et demeure tant que le contact principal ou d'arc est fermé. La résistance est calculée en appliquant la loi d'Ohms sur la chute de tension du disjoncteur en sachant le courant injecté. Le mouvement est mesuré par un transducteur appliqué sur une partie mobile du disjoncteur et en le recalculant en mouvement du contact principal du disjoncteur.

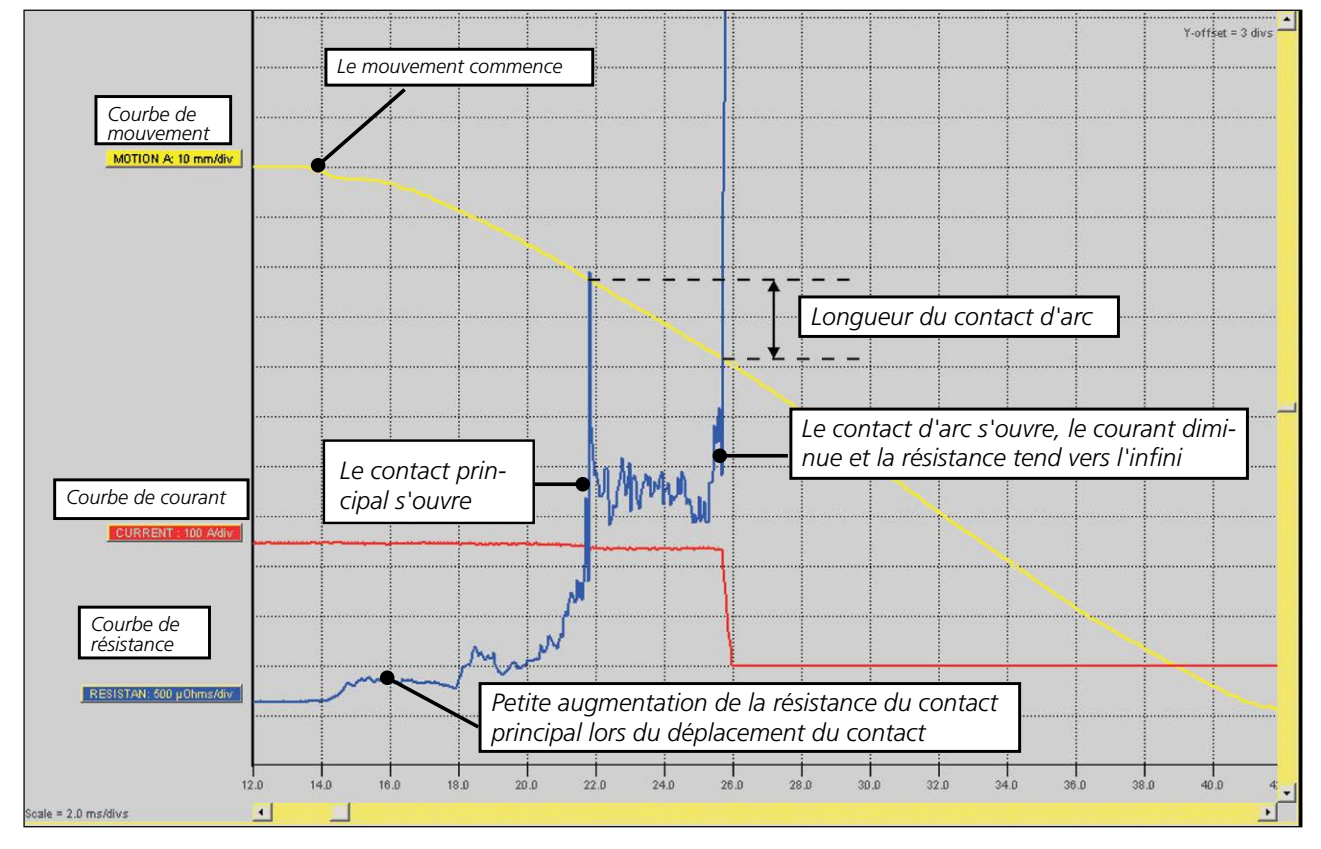

*Fig. 9.1 Interprétation de l'enregistrement DRM pour l'évaluation de la longueur des contacts d'arc.*

# <span id="page-57-0"></span>14 S**pécifications**

# **Spécifications SDRM201/202**

L'inexactitude est spécifiée pendant 1 an après l'étalonnage à une température comprise entre 22 °C et 28 °C, avec une humidité relative de 90 %. Ces spécifications sont valables après un temps de préchauffage de 30 minutes. Les spécifications peuvent être modifiées sans préavis.

#### **Environnement**

*Catégorie d'installation* CAT I *Degré de pollution* 2 *Température Fonctionnement* -20 °C à +50 °C *Stockage et transport* -40 à +70 °C *Vibration* IEC 60068-2-6 *Choc (hors fonctionnement)* IEC 60068-2-27 *Degré de protection*

*SDRM201/202 (boîte) et câble SDRM interconnectés Câble SDRM* IP 41

#### **Marquage CE**

**Généralités**

#### *Dimensions*

#### *Poids*

*SDRM201* 1,3 kg

#### *SDRM202* 1.8 kg

*Total incl. valise de transport avec accessoires Câble SDRM TM1600/1800* 0,2 m (0,7 pi), 0,5 kg *Câble SDRM EGIL* 0,2 m (0,7 pi), 0,6 kg

#### **Entrée de l'alimentation**

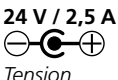

*Domaine d'application* L'instrument est destiné à être utilisé dans les postes à haute tension et les environnements industriels.

2 g pour 5-500 Hz 30 g, demi-sinus, 11 ms

IP 43

*Humidité* 5 à 95 % HR, sans condensation

*LVD* 2006/95/EC *CEM* 2004/108/EC

*SDRM201/202* 160 x 240 x 90 mm (6.3 "x 9.4" x 3.5 ") sans les bornes d'attache

### 2,5 kg avec les câbles de courant 3,1 kg avec les câbles de courant SDRM202 11 kg SDRM201 9,4 kg *Rallonge* 7,5 m (24,5 pi), 0,7 kg

*Tension* 24 V CC (max) 21 V CC (min) *Courant* 2,5 A (intermittence max 50 %)

#### **SDRM201/202 - Bornes**

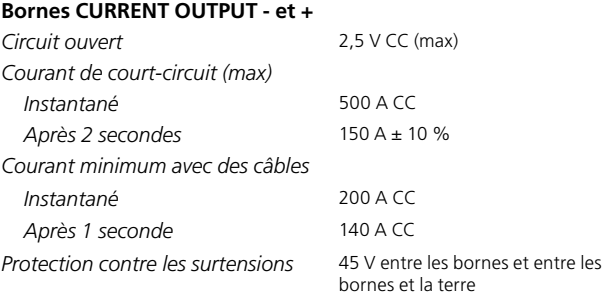

*Ne doit pas être connecté à des circuits générateurs d'impulsions de puissance maximale supérieure à 1500 W (10/1000 µs)*

#### **Câble SDRM - Bornes**

#### **TM1800/TM1700/TM1600 Bornes ANALOG INPUT I<sub>1</sub> et I<sub>2</sub>**

*Tension (max)* 12 V CC *Tension* 10 V/250 A (TM1800/TM1700)

*Courant de court-circuit (max)* 100 mA *Inexactitude SRM* 1% ±1μΩ

#### **TM1800/TM1700/TM1600 Borne DRM OUTPUT /borne TRIG**

*Tension* 60 V CC (max) *Seuil de déclenchement* 9 V (min) 10 V (max)

*Courant de déclenchement au seuil*  40 mA (max) *de déclenchement*

#### **Câble SDRM - Bornes**

#### **EGIL Borne SDRM**

*Plages de mesure*

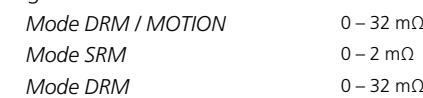

*Inexactitude SRM* 2% ±2μΩ

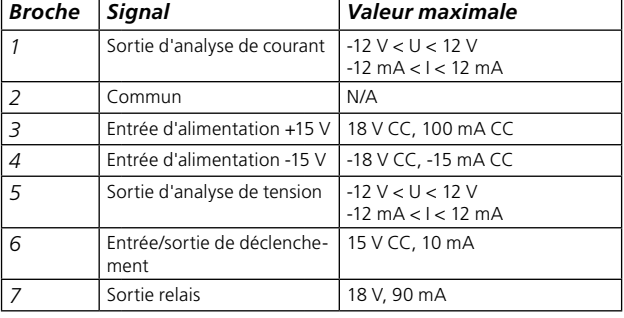

#### **Disjoncteur**

#### **Borne VOLTAGE SENSE** *Broche Signal Valeur maximale 1* Entrée d'analyse de tension + 6.8 V, 25 mA *2,4, Bou-*2,4, Bou-<br>  $\begin{array}{|l|l|}\n\hline\n\text{Here de protection} & \text{N/A}\n\end{array}$ *3* Entrée d'analyse de tension -  $\overline{0}$  v *5* Non connecté N/A

1 V/250 A (TM1600)

# **Index**

#### A

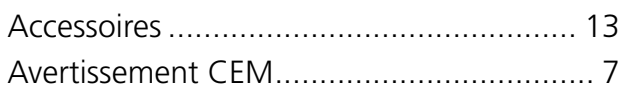

### C

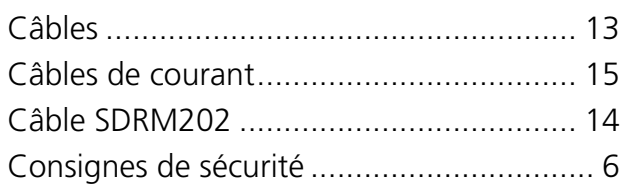

### D

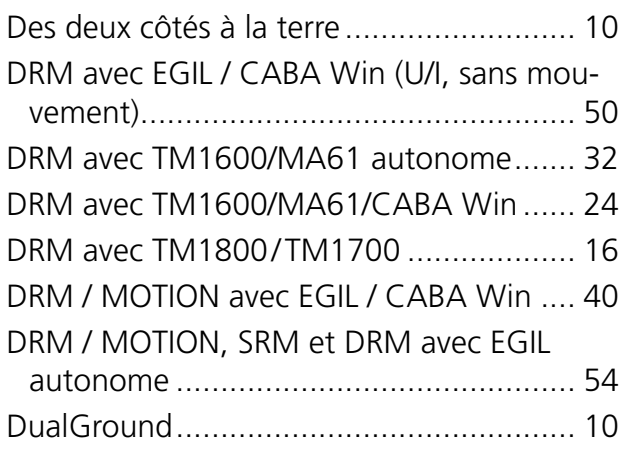

#### M

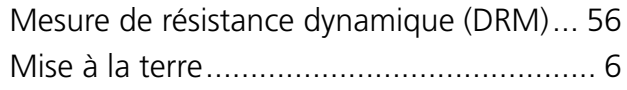

#### P

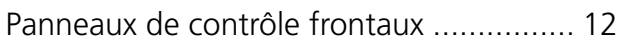

### S

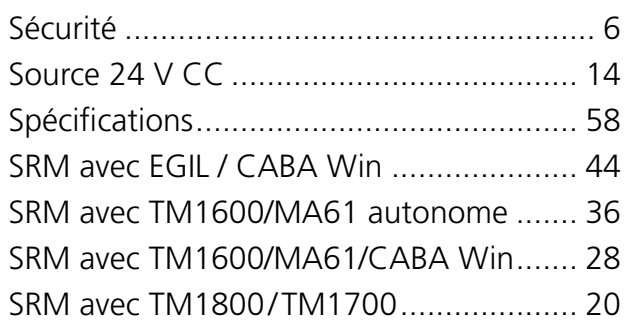

#### T

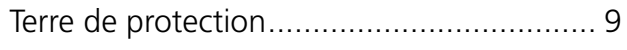

#### U

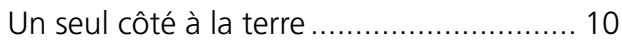

#### *Votre fournisseur pour tous vos besoins en tests électriques*

- Test des batteries
- Recherche de défauts sur les câbles
- Test des disjoncteurs
- Test des réseaux de communications
- Test des fibres optiques
- Mesure de terre
- Mesure de Tangente Delta
- Mesure de résistance d'isolement
- Test des lignes électriques
- Micro-ohmmètres
- Test des motors, rotation de phase
- Multimètres
- $\blacksquare$  Test des huiles isolantes
- Test des récepteurs amovibles et outils
- Analyse de qualité d'énergie
- Test des ré-enclencheurs
- **E** Test des relais de protection
- Test des réseaux T1
- Tachymètrie et mesure de vitesse
- Echométrie
- **E** Test des transformateurs
- Test de la qualité de transmission
- **B** Wattmétrie
- Produits STATES®
- Support technique professionnel et Programmes de formation

Megger est un leader mondial de la conception électriques et de télécommunications.

Avec des moyens de recherche, d'ingénierie et de Allemagne et en Suède, combinés à une force de vente et de support technique dans beaucoup de pays, Megger est idéalement placé pour répondre aux besoins de ses clients dans le monde entier.

Megger est certifié ISO 9001 et 14001. Megger est une marque déposée

#### Groupe Megger ROYAUME-UNI Dover, Kent CT17 9EN ANGLETERRE

- **AFRIQUE DU SUD**
- ALLEMAGNE
- **AUSTRALIE**
- BULGARIE
- $\blacksquare$  CANADA
- $\blacksquare$  CHINE
- $\overline{\phantom{a}}$  CORÉE
- **E** ÉMIRATS ARABES UNIS
- **ESPAGNE**
- **E** FRANCE
- **B** HONGRIE
- INDE
- **B** INDONÉSIE
- JAPON
- **MALAISIE**
- **PAKISTAN**
- **PHILIPPINES**
- POLOGNE
- **B** RÉPUBLIQUE TCHÈQUE
- **ROUMANIE**
- **ROYAUME DE BAHREÏN**
- **RUSSIE**
- SINGAPOUR
- **B** SLOVAQUIE
- SUÈDE
- SUISSE
- TAIWAN
- **THAÏLANDE**
- 
- $\blacksquare$  USA
- **E** VIETNAM

 $\epsilon$ 

# Megger, WWW.MEGGER.COM

#### Adresse postale:

Megger Sweden AB Box 724 SE-182 17 DANDERYD SUÈDE

seinfo@megger.com SE-182 36 DANDERYD SUÈDE

Adresse visiteurs: Megger Sweden AB Rinkebyvägen 19

T +46 8 510 195 00 F +46 8 510 195 95 www.megger.com